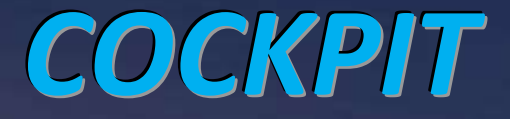

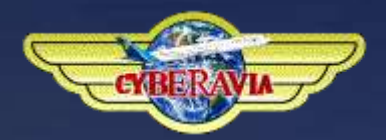

*La lettre d'information des pilotes*

*mars 2014*

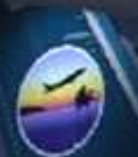

*Dans ce numéro :*

*CIP prend en compte P3D V2 Actif ou inactif, gérez votre carrière de pilote Cargo, Missions, VIP et VR bilans et nouvelles des activités et un peu de technique facile !*

# **Sommaire**

#### **TRIBUNE**

**3** La tribune du Prez Fabrice Erdinger

### **CIP**

**4** Quoi de neuf ? Fabrice Erdinger

### **Actif - Inactif**

**12** Gérer ma carrière de pilote CyberAvia Fabrice Erdinger

#### **Cargo**

**17** Des modifications et une nouveauté Jean-Marie Corda

#### **Les missions**

**21** Le succès de l'activité "Aéroclub" Marc Lauer

#### **VIP**

**23** Choisir son sujet ! Daniel Marthey

#### **VR - Une annonce**

**29** Information spéciale ! Marc Manandise et Jean-Michel Richard

#### **VR - Nouvelles des régions**

**32** Aéroports et vols... René Vandevelde

#### **Technique FSX**

**34** Les vols cachés Dominique Vialet

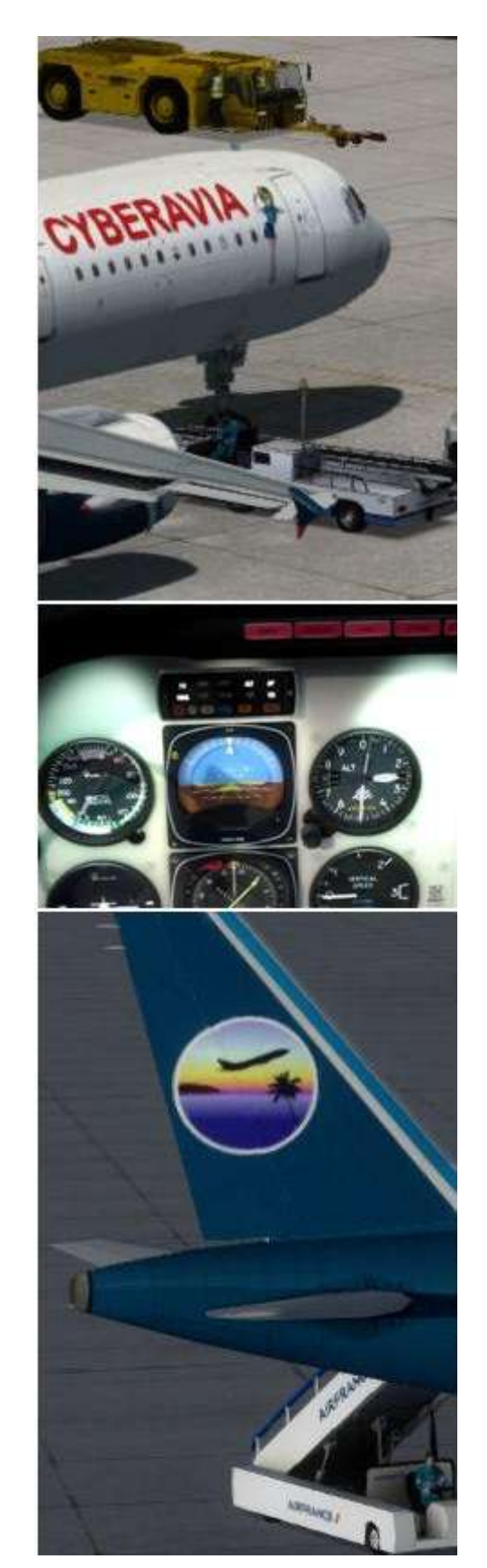

Ci-dessus : vues de P3D V2... Couverture : FSX, l'ATR 72-500 F1 CyberAvia, "crépuscule aux Bermudes".

## **Tribune du Prez**

#### **Le Prez**

Né à Livry-Gargan en 1966, il a vécu en région Parisienne jusqu'à l'âge de 21 ans.

Exilé dans le Sud (Nîmes), ses passions pour l'aviation et l'informatique l'ont poussé à créer CyberAvia en 1995 au sein des PVF (Pilotes Virtuels de France).

D'abord diffusée sur les BBS (Internet n'existait pas encore), CyberAvia a vu son essor se poursuivre avec les versions successives de Flight Simulator, et la démocratisation d'Internet.

Depuis, la compagnie virtuelle poursuit son existence, le nombre de pilotes oscillant entre 500 et 550 suivant les périodes de l'année**.**

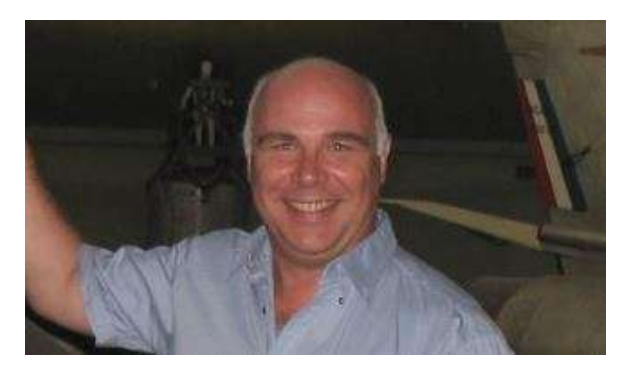

### **Le crabe aux pinces d'or !**

Certains ont pu s'étonner de mon absence des divers moyens de communication de la compagnie. Un silence qui pour une fois n'est pas lié à une lourde charge professionnelle, comme cela fût le cas précédemment.

Non, là c'est une bien mauvaise nouvelle qui m'a éloigné de la compagnie. Des problèmes de santé liés à un organe dont j'ignorais encore le rôle début février.

Je vais donc, avant d'être hospitalisé (à une date qui n'est pas encore déterminée), suivre des chimiothérapies qui risquent de compromettre fortement mon investissement régulier pour CyberAvia.

C'est pour cette raison, que j'ai commencé à réorganiser la gestion de la compagnie afin de palier au mieux mes prochaines absences.

Au niveau de l'association, la prochaine réunion concernant l'assemblée générale se déroulera en audioconférence. La date sera communiquée en temps utile, et en fonction de mes traitements et de ma forme physique.

Sachez que, même pendant la maladie, CyberAvia restera une de mes occupations favorites. D'après les médecins il faut que je garde une activité de loisir compatible avec mes traitements. Gérer la compagnie, vous lire et suivre vos (nos) vols m'apporte beaucoup de réconfort.

Alors... Lisez (et participez à) Cockpit, volez avec CyberAvia, votre implication fait aussi partie de ma guérison !

Fabrice Erdinger.

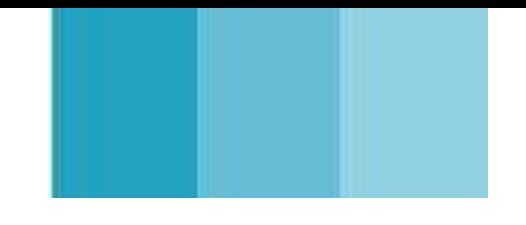

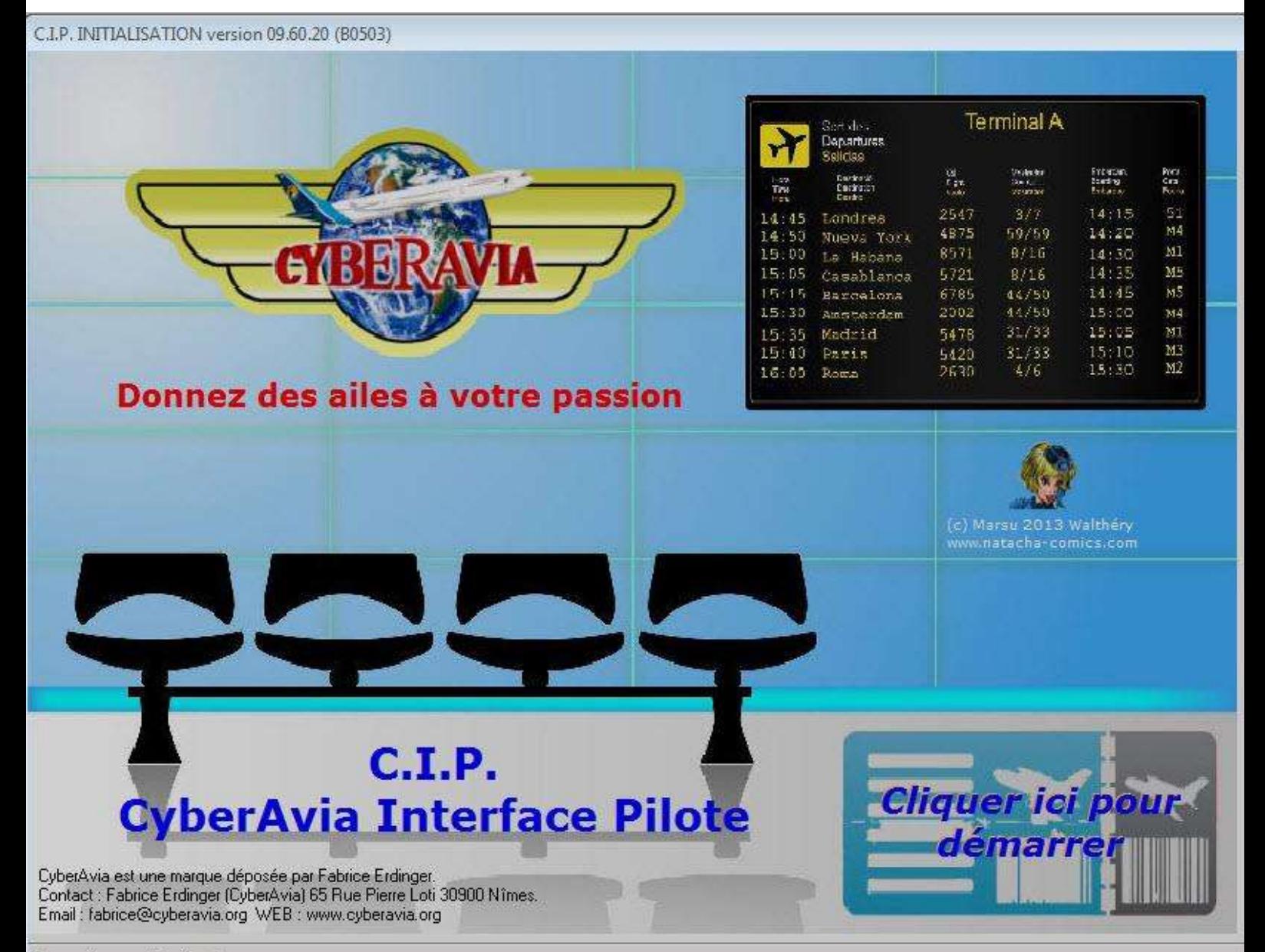

Connexion au site réussie

# **Quoi de neuf dans CIP ?**

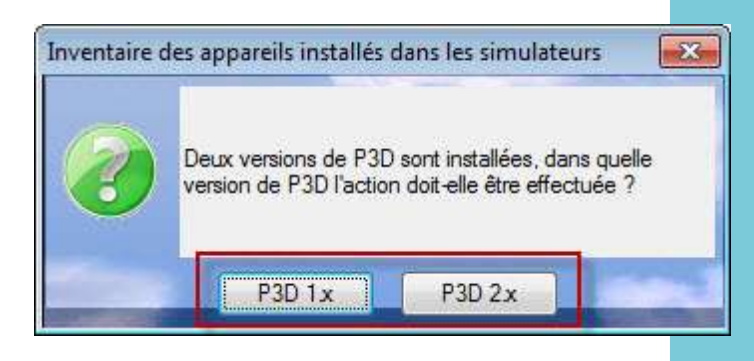

La nouvelle version de CIP (09.60.20), sans doute en ligne lorsque sortira ce numéro de Cockpit, vous permet de choisir quelle version de P3D utiliser si vous disposez des deux versions du logiciel.

## **CIP 09.60.20 apporte une plus grande flexibilité aux utilisateurs qui utilisent conjointement Prepar3D version 1.x et 2.x..**

Quelques pilotes utilisent les deux versions actuelles de Prepar3D pour voler avec CyberAvia. **Peut prendre plusieurs lignes, sans dépasser 3.**

Dans la version précédente du logiciel, on ne pouvait indiquer que si on utilisait l'une **ou** l'autre des versions de P3D (1.x ou 2.x).

De plus, les membres du staff mission doivent sans cesse passer de l'une à l'autre version de P3D pour tester les nouvelles missions qui nous sont proposées (même s'il n'y en a pas beaucoup en ce moment).

A partir de la version 09.60.20, qui devrait être en ligne lorsque vous lirez ce numéro de Cockpit, il est possible lors du paramétrage de CIP, d'indiquer les deux versions de Prepar3D : 1.x et 2.x.

Vous trouverez dans la suite de cet article des copies d'écrans vous

expliquant comment passer d'une version à l'autre.

#### MAIS ATTENTION !

Les deux versions de P3D ne disposent pas des mêmes appareils ! Par exemple : pour un vol régulier, vous avez effectué un vol avec un avion uniquement présent dans P3D 1.4. Si vous ne vous trouvez pas sur un HUB et si vous poursuivez votre carrière en changeant de version de P3D (2.1 par exemple), vous ne retrouverez plus l'appareil initialement prévu au départ de cet aéroport !

Il faut bien rester vigilant quand à l'appareil utilisé, et ne changer de version de simulateur (quel qu'il soit) que lorsque l'on est sur un HUB.

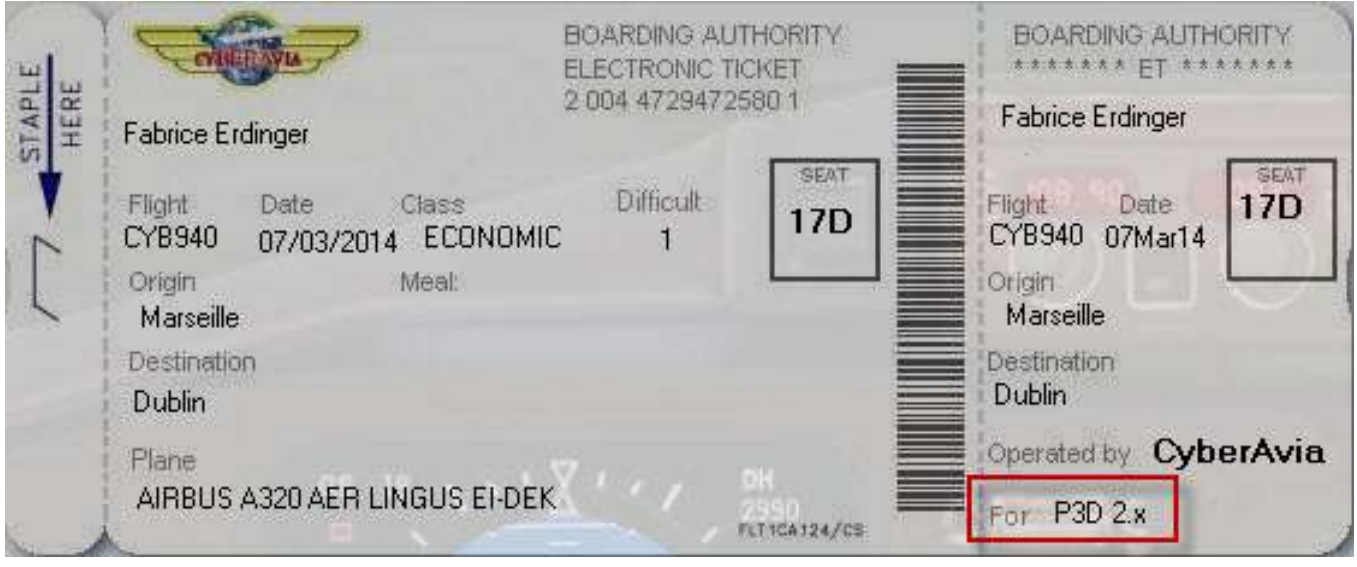

Deux versions de P3D, c'est aussi deux listes d'appareils installés et deux listes de scènes et donc d'aéroports installés !

C'est pour cette raison que CIP DOIT savoir quelle version de P3D vous désirez utiliser. En effet, comme nous l'avons vu, les appareils disponibles ne sont pas les mêmes, et les bases des aéroports (et les moyens de radionavigation) ne sont pas forcément identiques.

Il convient donc, pour toutes les activités CyberAvia, de lancer un inventaire des appareils installés si vous décidez de passer d'une version à l'autre.

Les missions aéroclub se basent aussi sur les décors installés afin d'en extraire les aéroports disponibles.

Si vous passez d'une version à l'autre de P3D entre deux missions aéroclub, il vous faut lancer un inventaire des aéroports (voir onglet missions aéroclub de CIP) sur la version de P3D que vous souhaitez utiliser.

Attention, pour les missions aéroclub il faut que l'inventaire des appareils et des aéroclubs soit effectué sur la même version !

De toute façon, si vous avez un inventaires des appareils sur P3D 1.4 (par exemple) et que vous tentez d'installer une mission aéroclub alors que l'inventaire des aéroports a été effectué sur P3D 2.1 (par exemple), CIP ne manquera pas de vous le signaler. Vous devrez relancer l'installation de la mission aéroclub en corrigeant l'un ou l'autre des inventaires !

#### **"Je n'ai qu'une seule version de P3D, ou j'ai les deux versions, mais je n'utilise qu'une seule version à la fois ... Que dois-je faire ?"**

Simple, ne déclarez dans CIP que la version que vous utilisez pour CyberAvia et CIP ne pointera que sur cette version de P3D !

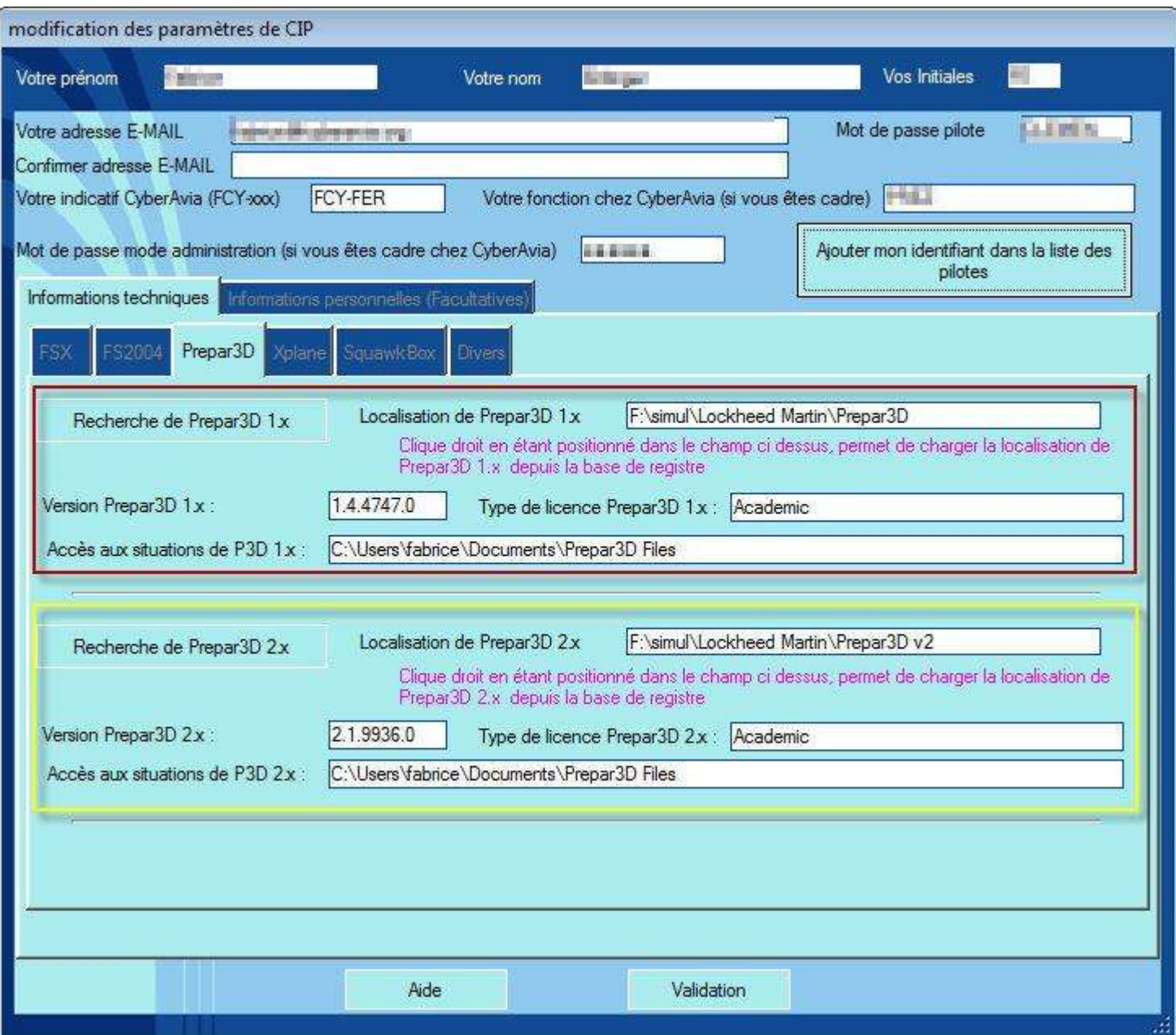

#### **Paramétrage de CIP :**

#### **quand deux versions de P3D cohabitent...**

Dans l'exemple ci dessus, CIP connait les deux versions P3D.

Si vous n'avez (ou ne voulez utiliser) qu'une seule version, ne renseignez qu'une des deux options dans le paramétrage de CIP.

Avec deux versions de P3D

paramétrées, lorsque le logiciel ne "sait" pas laquelle il doit utiliser, il vous posera la question :

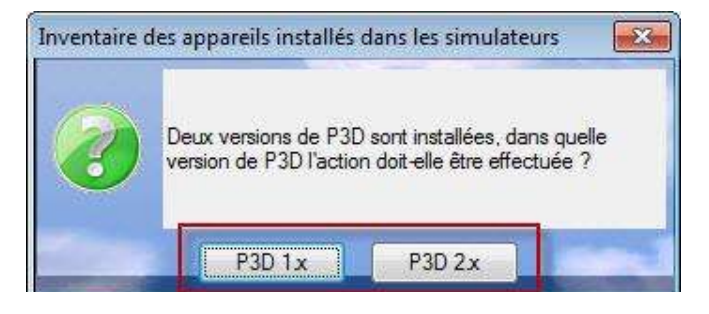

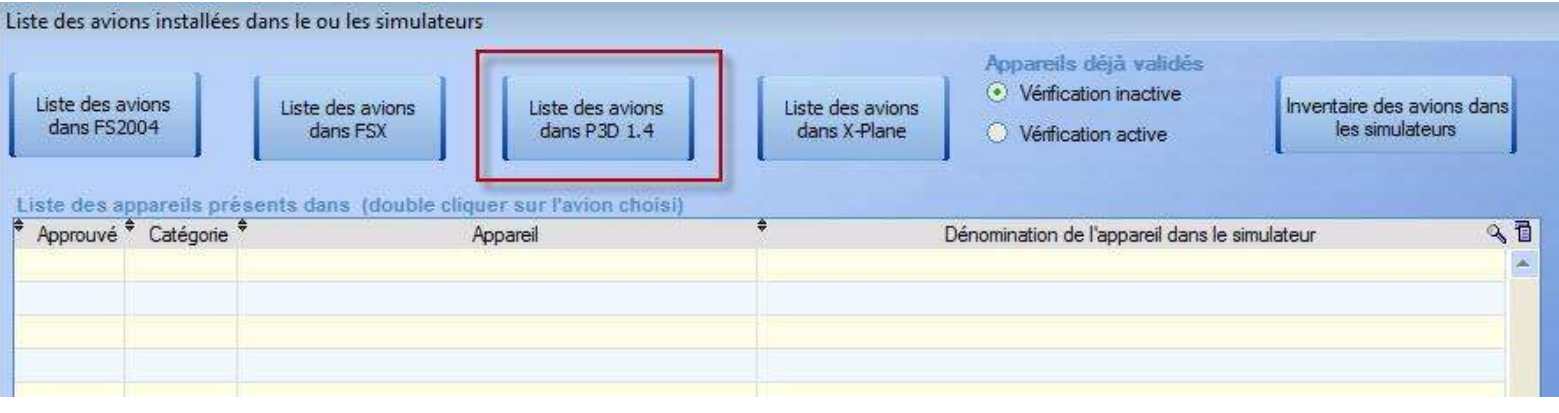

Dans l'exemple ci dessus, CIP sait que l'inventaire des appareils a été effectué dans la version 1.4 de P3D.

Dans l'exemple ci dessous, CIP sait que la version dans laquelle il devra effectuer l'inventaire des appareils sera dans la version 1.x de P3D.

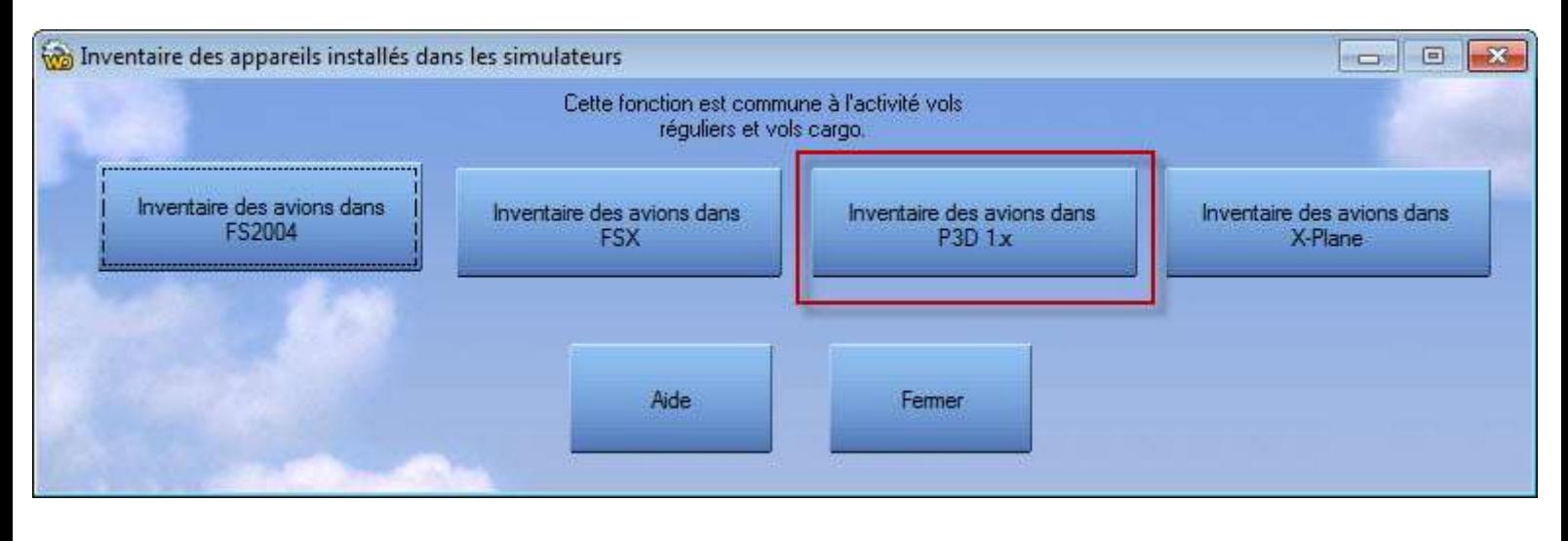

#### **Les VR**

Pour les vols réguliers, CIP indique de quelle version de P3D est issu l'inventaire des appareils, dans l'exemple ci dessous P3D 2.x.

Bien évidemment, si vous ne disposez que de P3D 2.1, CIP indiquera toujours P3D 2.x, si vous ne disposez que P3D 1.4, CIP indiquera toujours P3D 1.x.

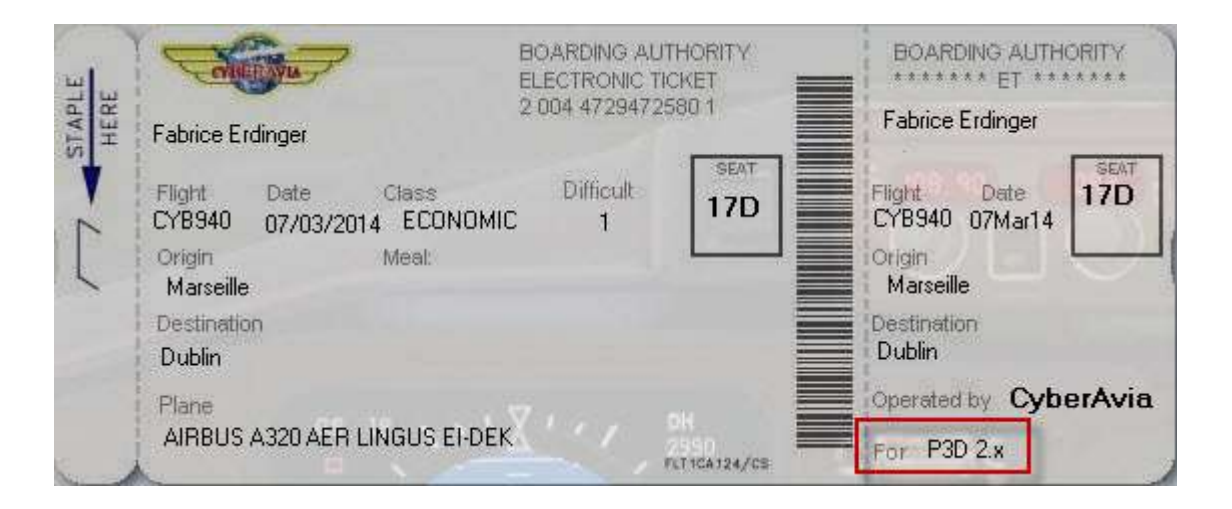

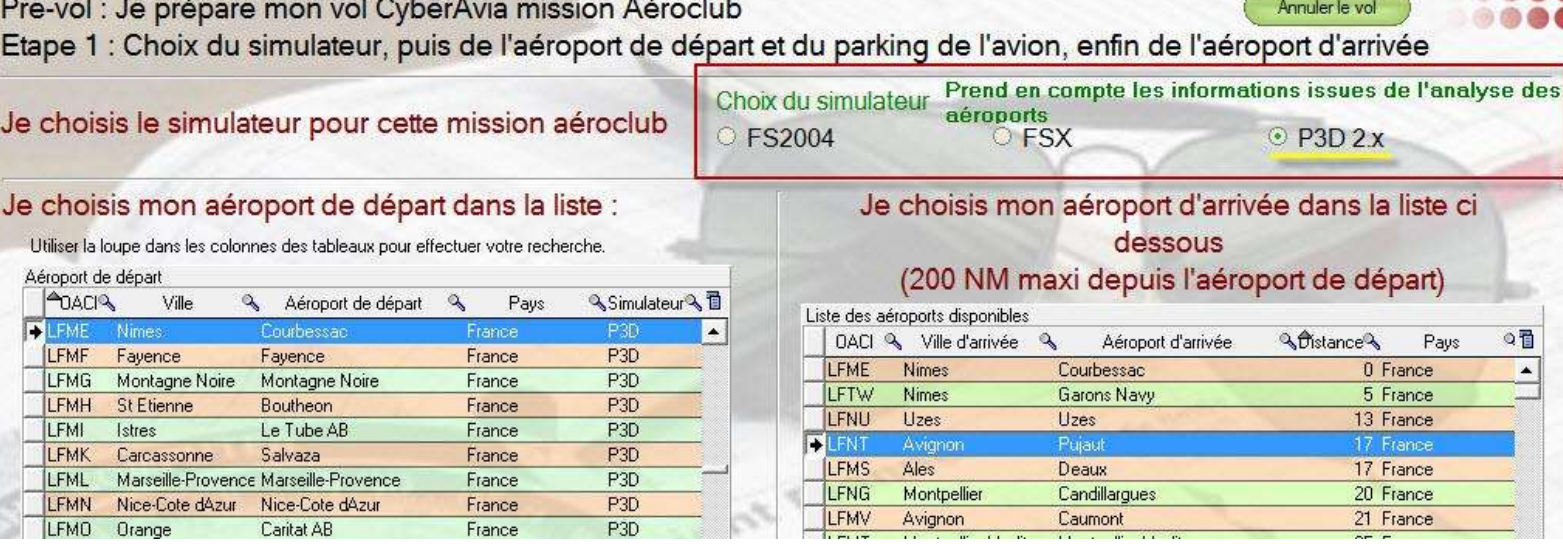

### **Les missions aéroclub**

Pour les missions aéroclub (ci-dessus) , CIP affiche de quelle version de P3D est issu l'inventaire des aéroports.

Si vous ne disposez que d'une version de P3D, c'est toujours la même version qui s'affichera.

S'il n'y a pas cohérence entre la version

de P3D dans laquelle a été effectuée l'inventaire des appareils, et l'inventaire des aéroports, CIP vous signale cette incohérence (ci-dessous).

Vous devez alors corriger le problème !

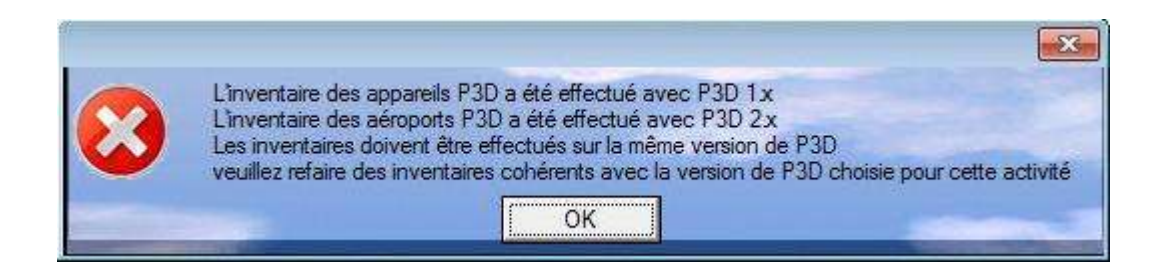

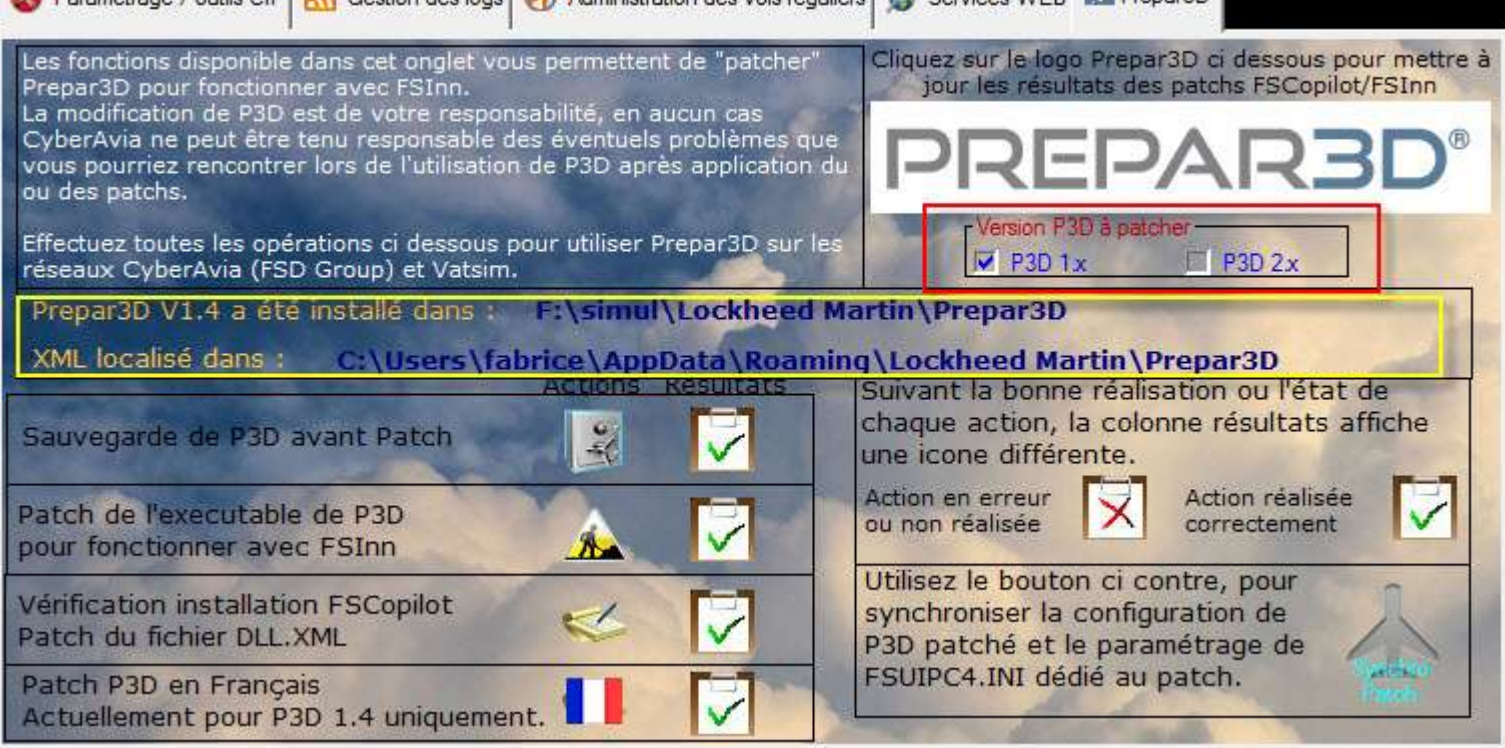

Si vous désirez utiliser FSCopilot/FSInn avec P3D, vous devez "patcher" P3D.

Si vous utilisez deux versions de P3D, vous devez choisir celle que vous désirez "patcher". Pour ce faire, sous le logo Prepar3D, une boîte à option vous permet ce choix.

Pour "patcher" les deux, vous devez effectuer l'opération deux fois, en choisissant à chaque fois la version à "patcher".

**Note** : Pour P3D 2.1, le "patch" se base sur le "hotfix 1", qui doit donc être installé dans P3D avant de lancer l'opération.

#### **FSCopilot/FSInn Le leurre pour FSX**

Le bouton du leurre pour FSX n'est plus d'actualité avec cette version.

Le bouton cerclé de jaune dans l'image ci-dessous permet de synchroniser les informations du paramétrage de P3D non patché vers P3D patché, ainsi que le paramétrage de FSUIPC4 de la version non patchée vers la version patchée.

Ainsi, si des modifications sont apportées par un logiciel tiers (addon, décors ...) en se basant sur les fichiers de P3D non patché. En utilisant le bouton Synchro Patch, vous copiez les deux fichiers de configuration vers la version patchée de P3D.

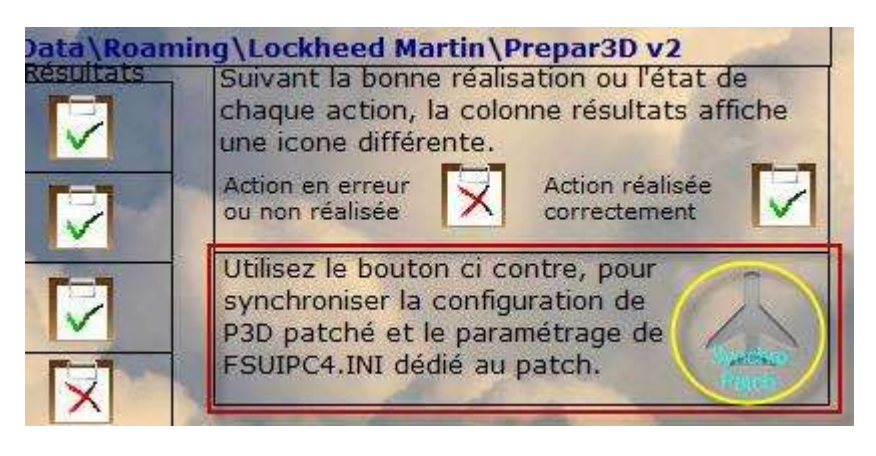

N'oubliez pas de consulter l'aide de CIP. Vous y trouverez des informations précieuses sur chaque bouton que propose le logiciel.

Et ... N'oubliez pas non plus que si vous n'utilisez qu'une seule version de P3D, vous n'aurez pas à choisir sur quelle version les inventaires des aéroports et appareils devront se faire.

CIP détectera qu'une seule version de P3D est paramétrée, et le logiciel ne proposera que la version que vous aurez définie !

#### **Et en prime...**

Pour ceux qui ont la vue basse !

Suite aux demandes pressantes d'un certain nombre de pilote ayant quelques difficultés à lire l'information de positionnement actuel de l'appareil lors de la préparation d'un vol régulier, la police et la couleur de cette information ont été revues !

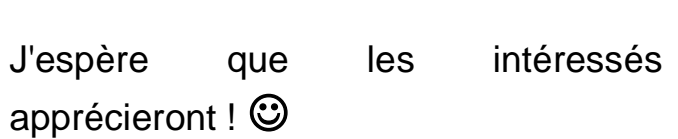

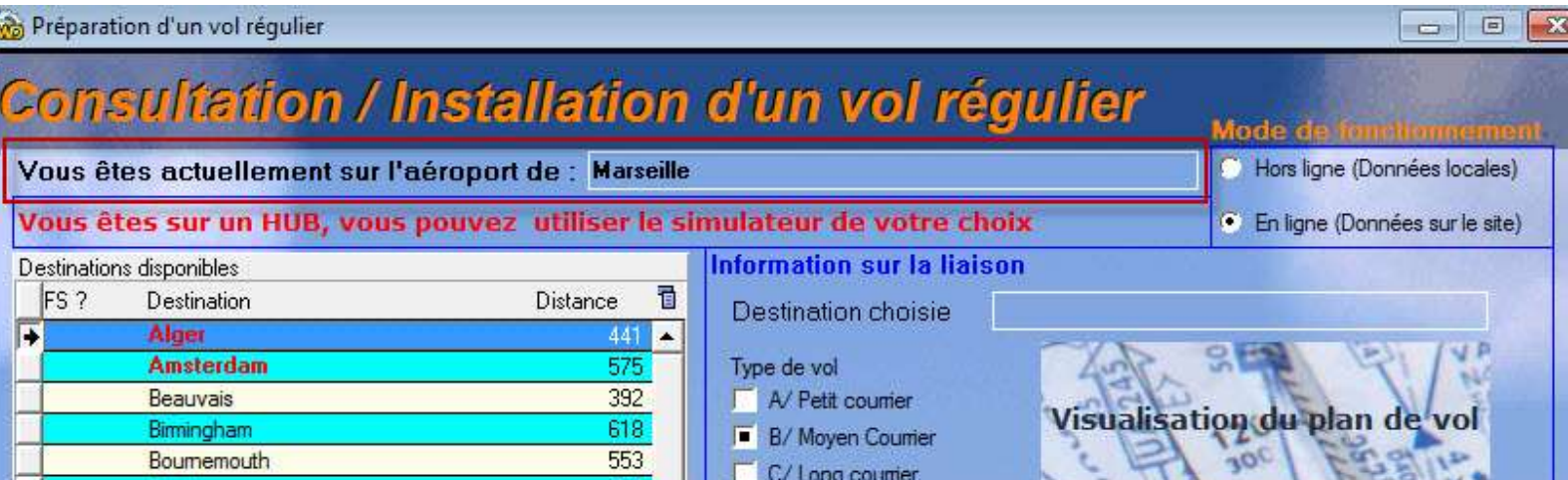

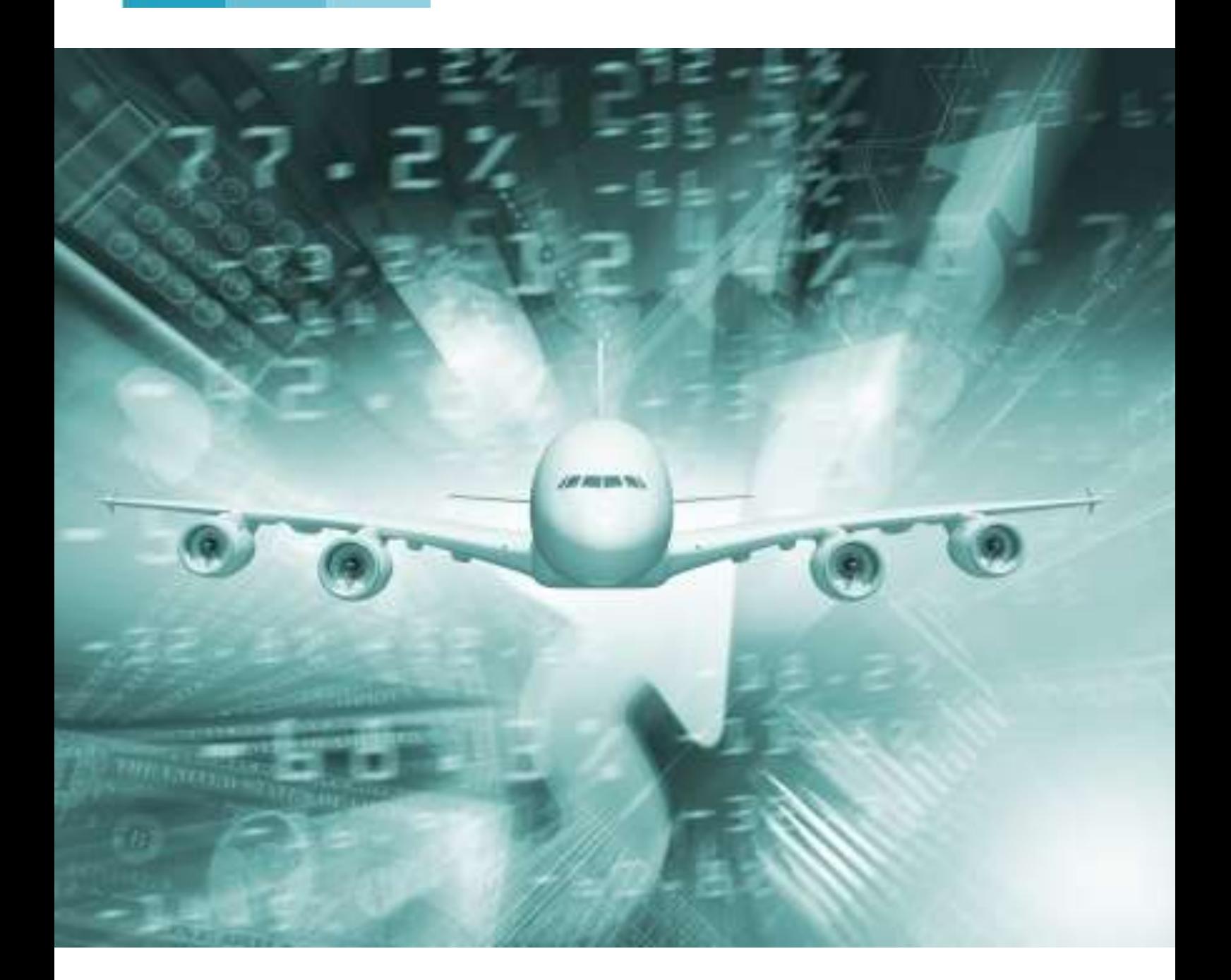

# **Actif Inactif**

**Cockpit mars 2014 12/36**

#### **Gérer ma carrière de pilote chez CyberAvia**

Comme chacun le sait bien, être pilote chez CyberAvia c'est un loisir.

Il est tout à fait compréhensible que de voler sur votre simulateur ne puisse être l'unique activité qui règle votre vie !

Aussi, parfois, le pilote virtuel ne peut se consacrer pleinement à son loisir. Des contretemps, qu'ils soient familiaux, professionnels, voire même matériels, peuvent forcer le pilote à laisser son simulateur de coté durant plusieurs semaines, plusieurs mois.

Chez CyberAvia, on essaie d'avoir une activité réaliste qui se base sur la présence des pilotes et donc sur les vols effectués.

Notre règle est qu'un pilote qui ne vole pas durant 60 jours est un pilote "inactif".

Il y a donc des pilotes actifs, et des pilotes inactifs.

Oui mais... Qu'entendons-nous par actif / inactif ?

Il y a deux concepts à prendre en compte. Deux définitions :

#### **L'inactivité dans une activité :**

Comme vous le savez, CyberAvia propose quatre activités. Les missions, les vols réguliers, les vols cargo et les vols VIP.

Etre inactif dans UNE activité, cela signifie que l'on a pas fait de vol dans une activité précise.

Exemple : vous délaissez les missions depuis plus de 60 jours, mais vous effectuez régulièrement des vols réguliers et des vols VIP.

Vous serez donc inactif pour les missions. Et uniquement cette activité.

#### **Pour voir votre statut de pilote, c'est très simple. Rendez-vous sur le site.**

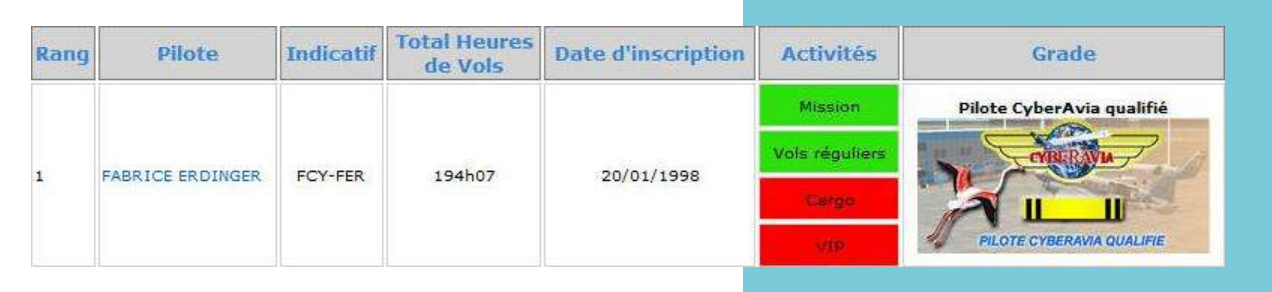

**Une fois connecté, jetez un œil sur le tableau des pilotes.**

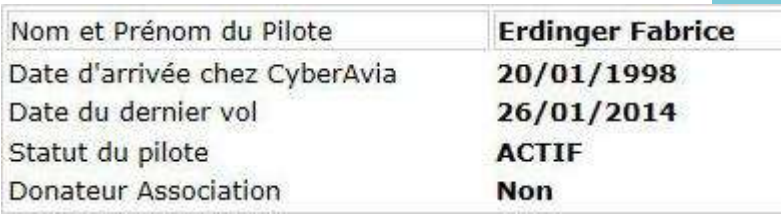

**Toujours sur le site, une fois connecté, les information sur votre compte pilote sont affichées. Vous pouvez donc lire votre** 

**statut de pilote.**

**Mon statut de pilote**

Nous avons donc vu que vous pouvez être actif ou inactif dans une ou des activités de la compagnie.

Alors qu'est-ce donc que le statut de pilote ?

C'est très simple !

Tant que vous êtes au moins actif dans une des activités de la compagnie, votre statut de pilote est ACTIF.

Si vous êtes inactif dans toutes les activités pour lesquels vous volez chez CyberAvia alors votre statut passe INACTIF.

Mais que se passe-t'il lorsque mon statut de pilote passe inactif ?

Vous avez alors 30 jours pour :

• Soit demander un sursis. Ce sursis ne peut excéder 365 jours, et il est calculé à la date du dernier vol effectué.

- Soit effectuer un vol dans n'importe quelle activité. Et votre statut de pilote passera automatiquement d'inactif à actif.
- Soit effectuer un don à l'association CyberAvia, et vous disposerez automatiquement d'un sursis de 365 jours calculé à la date du don.

Les pilotes donateurs bénéficient donc d'un sursis automatique dès que leur statut de pilote passe en inactif. C'est un avantage majeur des personnes qui aident financièrement l'association CyberAvia.

Si vous ne demandez pas de sursis, si vous n'êtes pas un pilote donateur et si vous n'effectuez pas de vol 30 jours après que votre statut de pilote soit passé inactif. Votre compte pilote est alors... désactivé ! Vous n'êtes plus pilote chez CyberAvia.

#### **Premier exemple :**

Je suis pilote chez CyberAvia, et je vole sur les missions et les vols régulier. Je ne fais pas de vols cargo ni de vols VIP.

Je n'ai pas trop de temps pour effectuer des missions (défis ou aéroclub). Mais je continue à faire des vols régulier. Au bout de 30 jours sans missions, je serais inactif dans l'activité mission et toujours actif en vols réguliers.

Mon statut de pilote restera actif tant que je ferais des vols réguliers.

Lorsque je reçois le message de l'administration CyberAvia m'indiquant que je suis un pilote au statut inactif, je me précipite pour demander un sursis sur le site.

Je demande 120 jours. Mon sursis arrivera à échéance 120 jours après la date de mon dernier vol régulier.

Fort heureusement, j'ai de nouveau du temps pour refaire des missions. A la première correction de mission je repasse actif sur cette activité (Et toujours inactif en VR et VIP), et mon statut de pilote passe

#### **Quelques exemples pour bien comprendre !**

#### **Deuxième exemple** :

Je suis pilote mission, VIP et vols réguliers. Je ne fais plus de mission durant 30 jours. Je passe donc inactif dans l'activité mission. Je ne fais plus de vol VIP. Je passe donc inactif dans l'activité VIP.

Je poursuis mes vols réguliers. Je reste donc avec un statut de pilote actif.

Cependant, je n'ai plus le temps de faire des vols régulier. Au bout de 30 jours sans VR je passe en inactif dans l'activité vols réguliers.

Comme je suis inactif dans toutes les activités pour lesquels je vole chez CyberAvia, mon statut de pilote passe inactif.

automatiquement actif. Mon sursis est supprimé car il n'est plus nécessaire.

#### **Troisième exemple :**

Pilote de vols régulier uniquement, je suis aussi un pilote donateur. Très pris par mon travail je n'ai plus de temps pour voler.

Après 60 jours sans VR, je passe inactif dans cette activité et mon statut de pilote passe inactif. Cependant comme je suis un pilote donateur, je n'ai pas besoin de demander un sursis. car ie bénéficie automatiquement d'un sursis de 365 jours maxi, calculé à partir de la date de mon don.

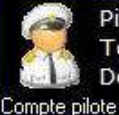

Pilote Total: 194h07 Dernier vol: 26/01/2014

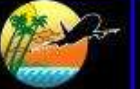

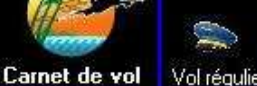

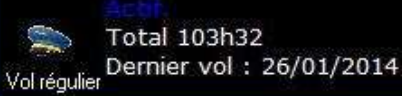

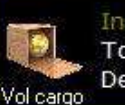

Inactif. Total 01h04 Dernier vol: 26/08/2012

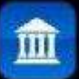

Merci pour le don effectué le 19/09/2013

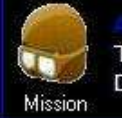

Total 29h07 Dernier vol: 01/01/2014

Inactif. VIP Vol VIP

Total 60h24 Dernier vol: 23/06/2013

**Dans CIP l'onglet général indique aussi votre statut de pilote et votre activité.**

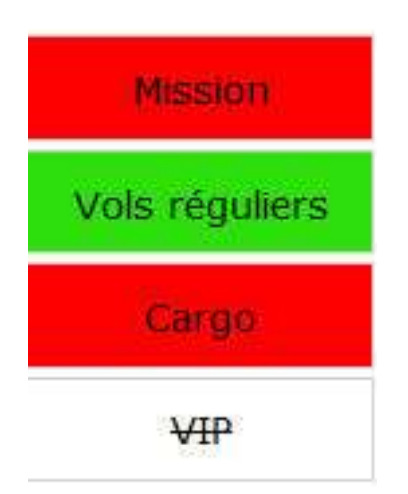

Dès que vous êtes inactif dans une ou des activités pour lesquels vous volez, vous êtes avertis par courriel.

Il en est de même lorsque votre statut de pilote passe en inactif.

De même, lorsque vous disposez d'un sursis et que celui ci arrive à échéance, un courriel vous est automatiquement envoyé.

En général, ces messages sont envoyés le dimanche car la moulinette de détection de l'inactivité tourne ce jour là.

Si vous constatez un problème sur votre compte pilote, ou une inactivité que vous pensez être une erreur, contactez nous !

Pour cela utilisez le formulaire SAV du site (onglet hotline aide).

Et quoi qu'il en soit, restez actifs et ... Bons vols !

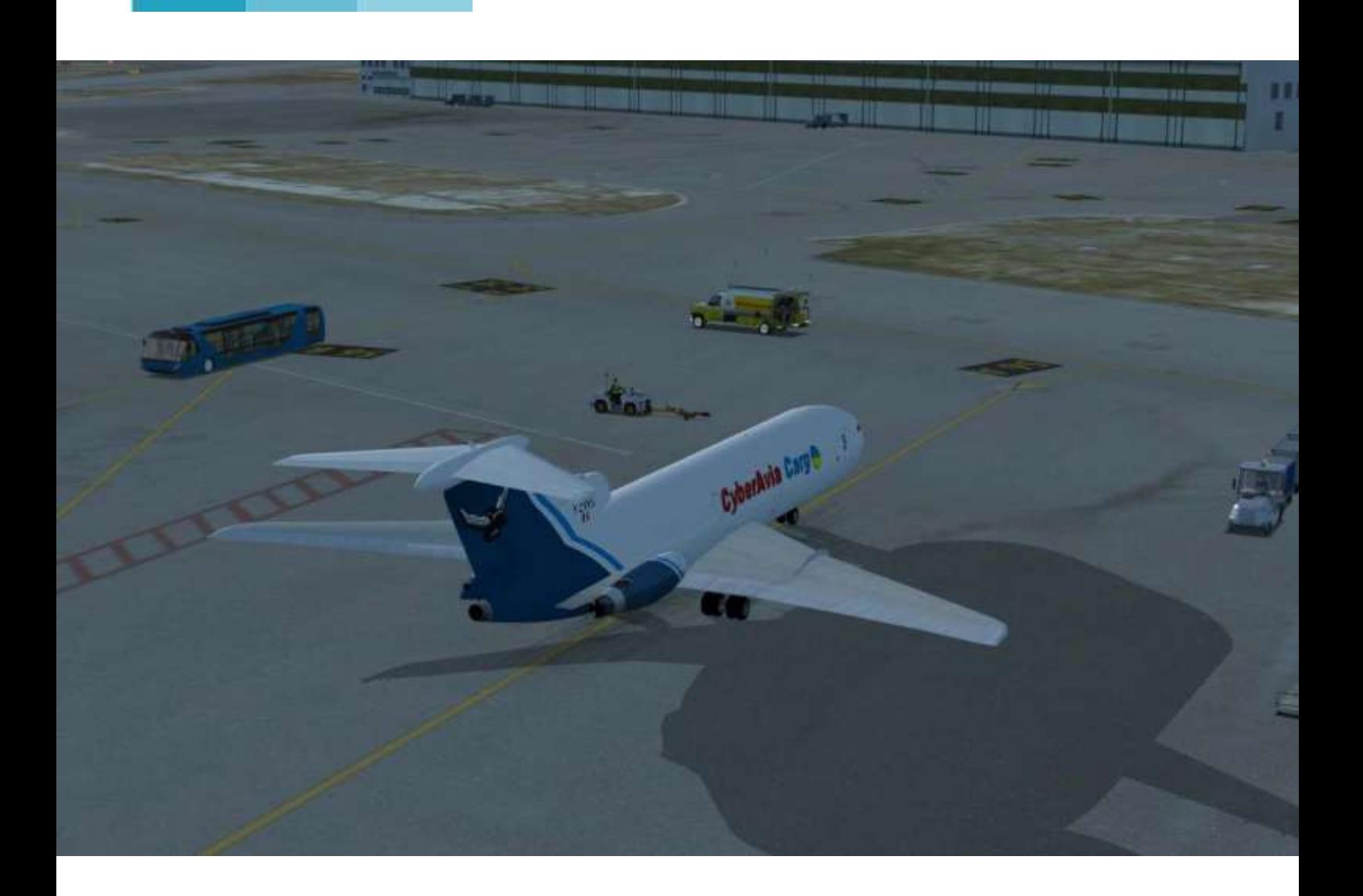

# **CARGO**

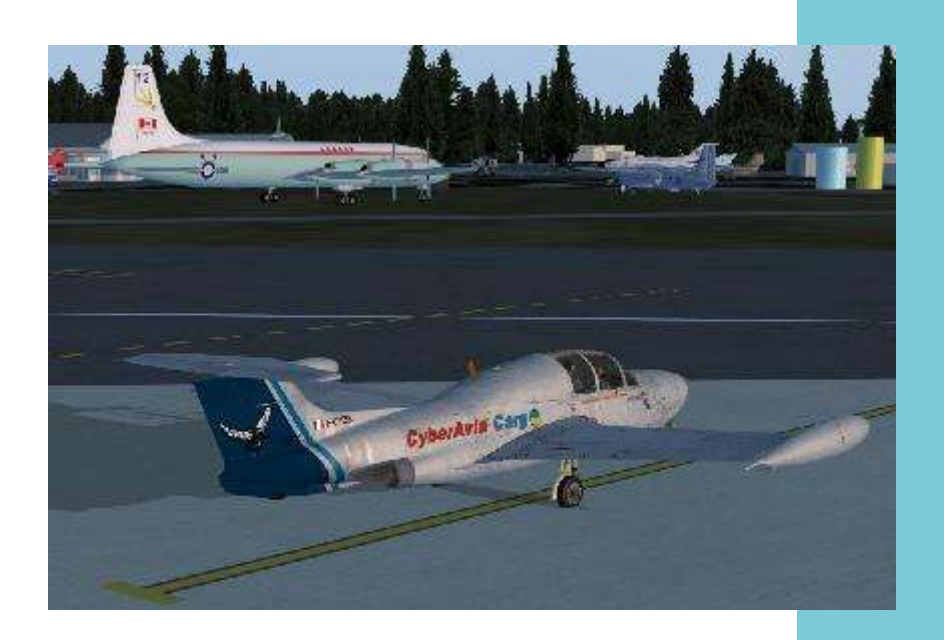

MS760 en reconnaissance en vue d'une future liaison Cargo (CYCQ)

#### **Des modifications arrivent.....**

Bonjour ,

à l'heure où vous lirez ma prose, quelques modifications pour la zone Hors Région seront intervenues.

En effet, comme il avait été signalé lors de CyberAvia 2013, Patrice vous a concocté un tour de France Cargo.

Essentiellement basé sur des liaisons de Cat A ( avec quelques vols en Cat B), c'est une ode aux vols VFR (Voies Ferrées, Route). Les plans de vols vont en ce sens. Cela dit, si vous voulez les faire en IFR, c'est sans problème, comme le dit l'adage, « Chez CyberAvia, on vole comme on aime »......

A propos des plans de vol, j'ai déjà mis en application le principe dont je vous avais parlé dans le numéro précédent : la conception à la main des plans VFR est par trop chronophage. Je fais donc un plan sous FS qui est transformé ensuite pour être lu par CIP.

A vous de jeter un œil lors de la

préparation du vol et adapter vos besoins à vos envies.

Faire un plan de vol sous Plan G3 prends en moyenne 10 minutes export vers FS compris. Je vous en laisse donc la conception (ou l'amélioration , comme vous le sentez).

Outre l'apparition du tour de France, j'en ai profité pour étoffer les liaisons Cat B sur la zone Hors Région. Ainsi les aéroport de La Rochelle, Pau, Chambery, Albert et St Nazaire se sont vus rajouter des liaisons, initialement prévues en IFR (Pour ceux qui ont la nostalgie des boutons et des pilotes automatiques).

Néanmoins, rien ne vous empêche de les faire en VFR avec notamment le MS760 qui vous permettra de croiser allègrement vers les 240Kt.

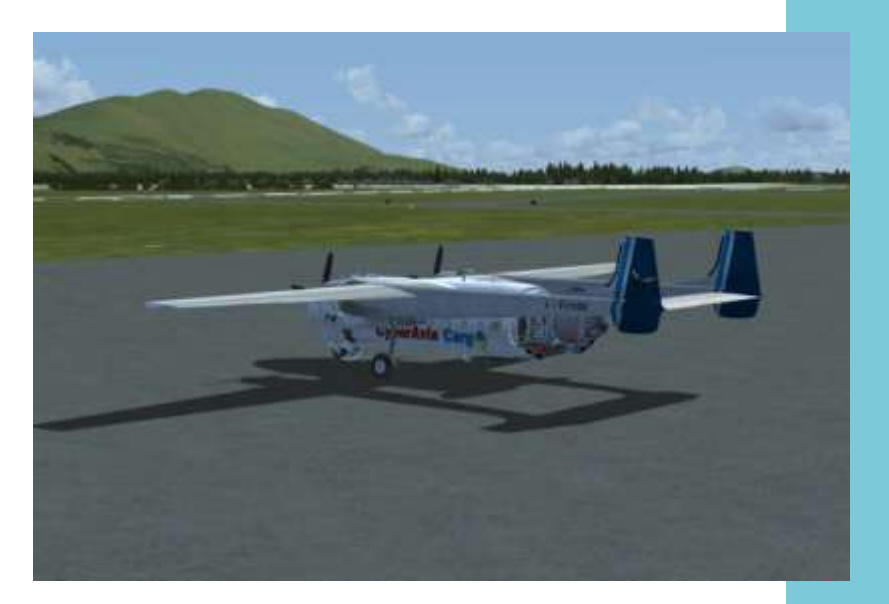

Nord-Atlas Cargo sur le terrain de Klamatha Falls

#### **… et un nouvel État pour la région USA : l'Orégon**

Grâce à la vélocité du Prez , je peut vous Séparant ces deux zones contrastées, la présenter aujourd'hui l'Orégon.

état jouxte la Californie (d'ailleurs des d'ailleurs certains sont des volcans plus liaisons permettent de les joindre).

Nous avons ajouté pas loin de 200 Soyez vigilant, le Prez nous a déjà liaisons (En comptant les aller-retour) sous la forme d'un réseau en étoile pour les vols VFR et un peu moins organisé pour les IFR (Les cartes sont là pour vous le montrer).

Beaucoup de rivières et par la même de vallées sillonnent cet état qui vous permettra de somptueux vols VFR en basse altitude et ce pour toutes les catégories d'aéronef : à vous les joies des slaloms en Nord Atlas dans la région de Klamath Falls...

L'autre particularité de cet État est sa flore. Plus de la moitié de son territoire est constitué d'une forêt d'épicéa sur la partie Ouest, et d'une zone beaucoup plus aride dans sa partie Est.

Grand comme la moitié de la France, cet culminent aux alentours de 3000m... chaîne des Cascades, dont certains pics ou moins éteints.

> signalé que la compagnie ne cautionnerait pas les nettoyages d'avion suite à un passage dans un nuage de cendre...

> Voilà pour la présentation. J'espère que ces nouvelles liaisons seront à votre goût et n'hésitez pas à me faire remonter des informations ou éventuellement vos critiques (mais pas trop tout de même-)))

> Le prochain état en préparation sera Washington, limitrophe de l'Orégon et du Canada.

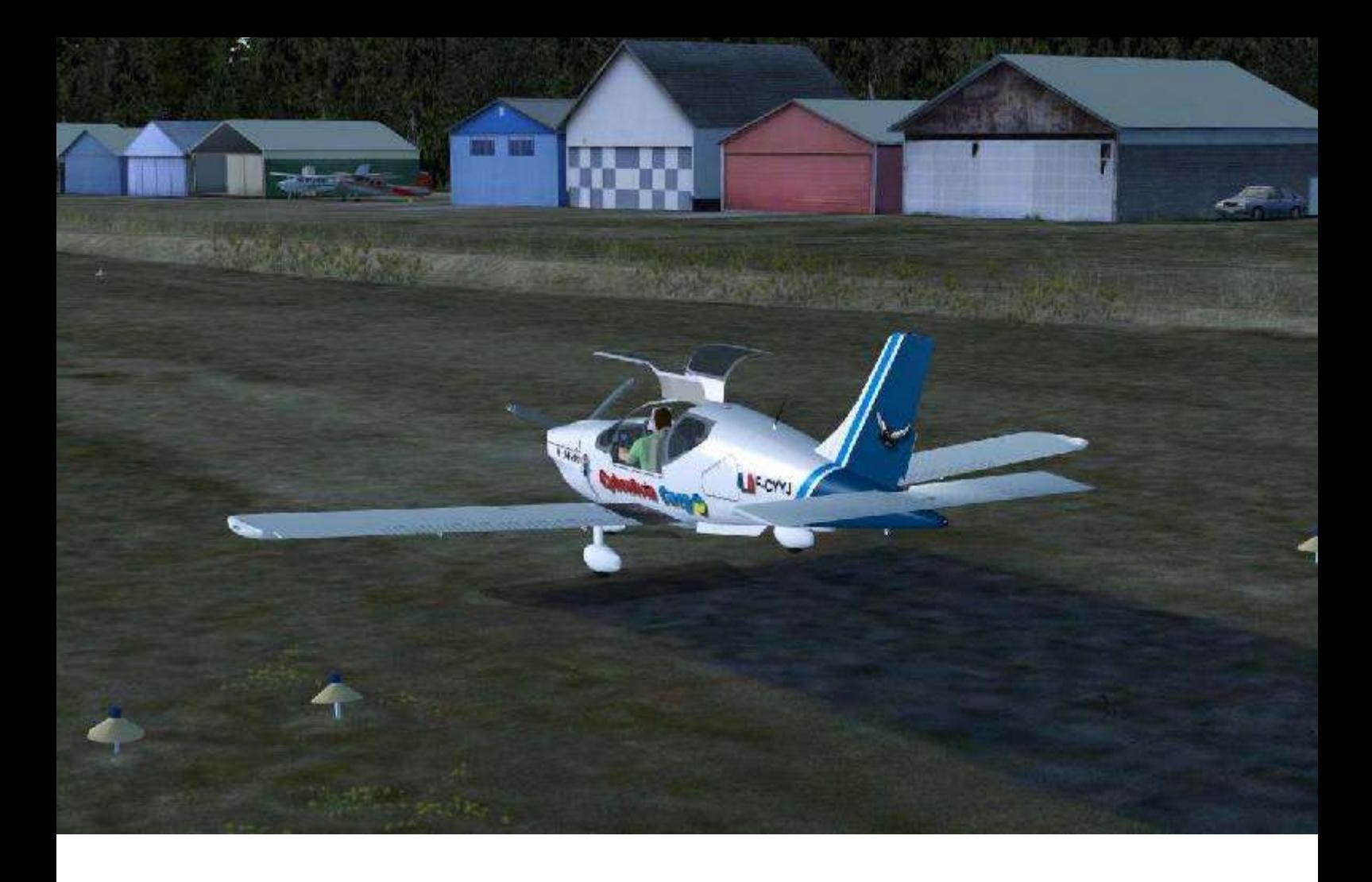

Enfin, je vous rappelle qu'en règle générale, nous nous retrouvons le Mercredi Soir à partir de 21 heures sur le réseau CyberAvia et sur Teamspeak.

Nul besoin d'être un dieu du pilotage ou un roi du réseau pour participer. Vous pouvez même ne pas être qualifié Cargo (dans ce cas vous volerez sans la Boite Noire Cargo, ou avec la Boite noire Missions Aéroclub...) !

Le principe est de se retrouver tous ensemble pour une à deux heures de vol en réseau, en partageant nos impressions, nos bêtises, et j'en passe.....

Et si jamais je ne vous ai rien proposé en début de semaine, n'hésitez pas, lancez vous et invitez vos petits camarades à un ou des vols que vous aurez choisis, d'autant que maintenant il est facile de coupler des vols Cargo et des missions Aéroclub.

C'est un régal, que du plaisir....

C'est terminé pour cette fois ci, je vous retrouve la prochaine...

(En attendant une invitation de votre part pour des vols un mercredi :-))))

> Jean-Marie Corda Division CARGO (Là où le FMS est superflu :-))))

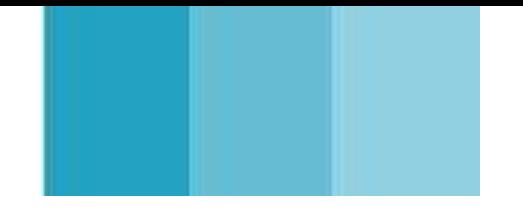

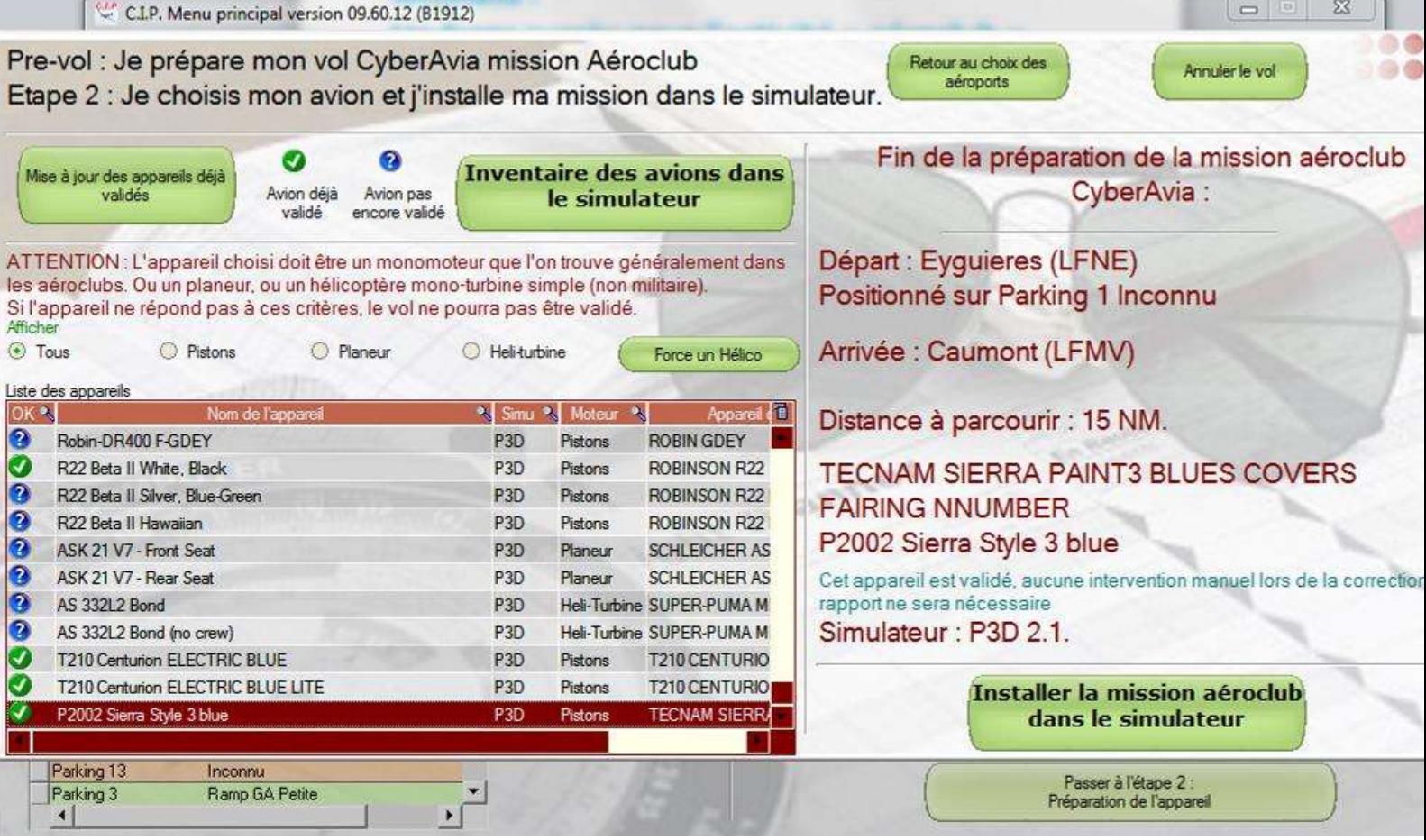

# **Missions Vols « aéroclub »**

## **Missions : Un franc succès pour l'activité « aéroclub »**

Avec 1291 vols réalisés à ce jour en difficulté « aéroclub » depuis sa mise en service en novembre 2013, cette activité vient de détrôner en moins de 3 mois la vénérable mission « défi » AA401 (1285 vols) en ligne depuis… 10 ans.

Avec une totale liberté dans le choix des aérodromes (n'importe où dans le monde), le succès des vols « aéroclub » est incontestable. CyberAvia offre ainsi à chacun le loisir de voler dans la région de son choix avec l'aéronef de son choix pour peu que celui-ci soit du type de ceux que l'on rencontre couramment dans les aéroclubs.

C'est une bonne occasion de voler « CyberAvia » tout en découvrant tranquillement, pourquoi pas, sa propre

région, à 100-120 kt, seul ou en groupe sur le réseau CyberAvia, dans un joli décor. On trouve en effet de nombreuses scènes payware mais aussi freeware qui rendent très agréables les ballades en VFR que l'on peut désormais comptabiliser dans nos heures compagnie avec notre APM20, DR400, SR22, C152, R22, ou D112 préféré (évitez les bimoteurs ou Warbirds même si CIP les propose – certains passent au travers du filtre).

Et tout cela fonctionne très bien dans P3D, tant en v1.4 qu'en v2 !

Amitiés à tous. Marc LAUER / FCY-MLR Coordination Missions

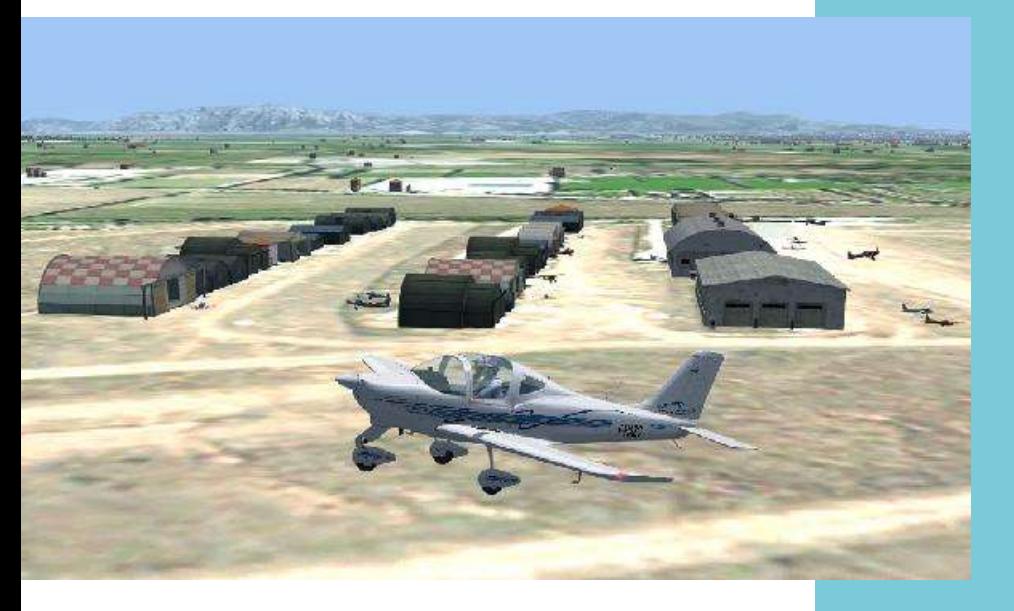

**Au-dessus de Salon-Eyguières (LFNE), un Tecnam Sierra P-2002. C'est ce que j'ai trouvé de plus approchant du Lionceau de mon aéroclub pour FSX ou P3DV2.** 

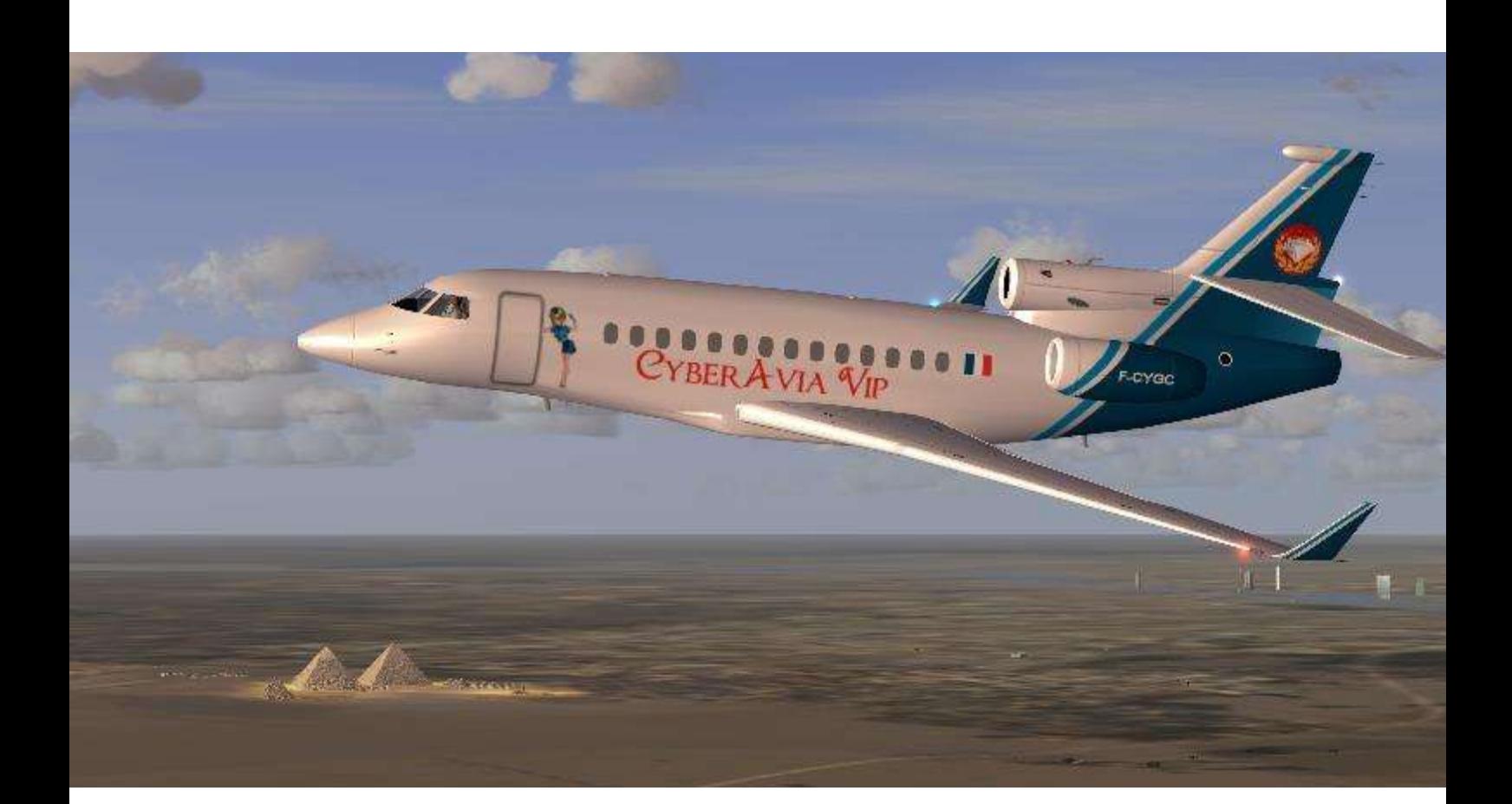

# **VIP et SOTCHI**

## **Challenge VIP de février 2014 : Jeux Olympiques d'hiver à Sotchi 2ème phase - préparation de l'ouverture officielle**

Ce challenge s'est déroulé du 3 au 7 février 2014.

De la même façon qu'elle l'avait fait pour la phase d'ouverture du Village olympique de Sotchi, la flotte VIP de Cyberavia s'est intégrée de façon très active dans la préparation de la Cérémonie d'ouverture de ces Jeux.

Nous redoutions cependant deux obstacles non négligeables dans cette seconde phase :

le calendrier officiel des Jeux olympiques de Sotchi nous a laissé peu de temps ( 3 jours ! ) entre les deux phases ; ceci laissait présager une moindre participation des pilotes à ce deuxième challenge ;

- les échos médiatiques relatifs à des risques d'attentats à Sotchi ( incluant le transport aérien ) n'ont pas joué en notre faveur, nous avons eu à connaître un certain nombre d'annulations de réservations en provenance de services

préférant utiliser des vols commerciaux certes moins luxueux que les nôtres mais dont la sécurité contre ces risques leur paraissait mieux assurée. Malgré cela, nous avons su faire face aux demandes et le succès de notre partenariat avec la société *Mariinsky Enterprise* s'en est trouvé conforté.

Ce climat d'extrême confiance réciproque a d'ailleurs eu des conséquences inattendues, comme par exemple la déroute complète de notre principal concurrent sur ces opérations, la compagnie Fly Parterre, réduite à retirer tous ses avions VIP dès le premier soir… faute de confirmation de commandes.

Dans ce contexte très particulier, l'image de notre compagnie n'a pas souffert.

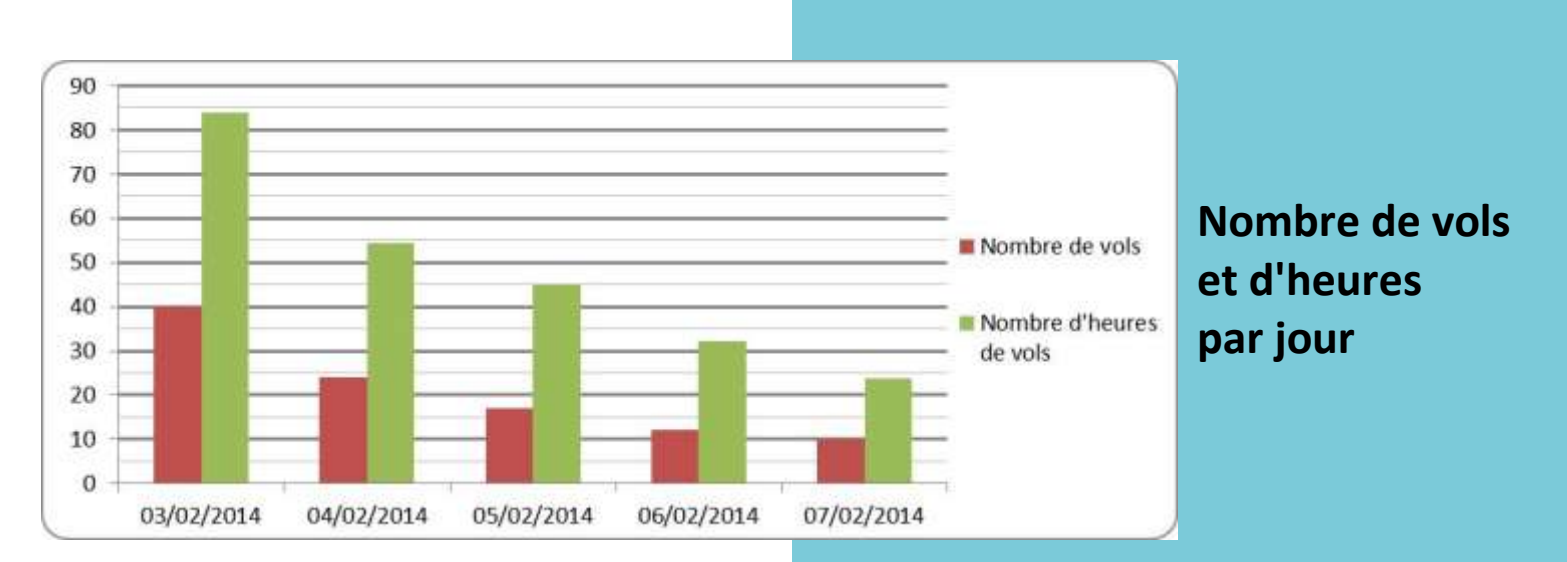

## **103 vols et 238h14 au total, une activité supérieure à celle du précédent challenge**

Essentiellement, nos commandes portaient sur l'acheminement de deux catégories de passagers à Sotchi, et toutes ont été satisfaites dans les meilleures conditions :

- les représentations nationales que nous devions prendre en charge dans leurs capitales respectives ( et donc uniquement pour les capitales qui sont dotées d'une escale Cyberavia – VIP ) ; - diverses personnalités françaises « médiatiquement en vue » et généralement qualifiées de très « sensibles ».

Comme le détaille le schéma de la page précédente, **103 vols** ont été validés pour ce challenge, représentant **238h14** et une durée moyenne de 2h18 par vol.

Ce sont les vols du 6 février qui représentent la plus forte durée

moyenne de vol avec 2h41 par vol, la plus petite moyenne étant celle du 3 février avec 2h04 par vol.

Malgré l'apparence ( et aussi malgré nos craintes ), **ce deuxième challenge de Sotchi a représenté pour notre compagnie une activité supérieure à celle du précédent**.

Et puisque leur durée a été identique ( 5 jours ), on peut comparer les deux challenges Sotchi-1 et Sotchi-2 par leurs nombres de vols effectués, comme par leurs nombres d'heures de vols (voir graphique ci-dessous).

Les 2 colonnes représentant chaque jour de Sotchi-2 vont en décroissant à partir d'un 1er jour « lancé en fanfare ». Ceci s'explique par l'organisation même du 2ème challenge.

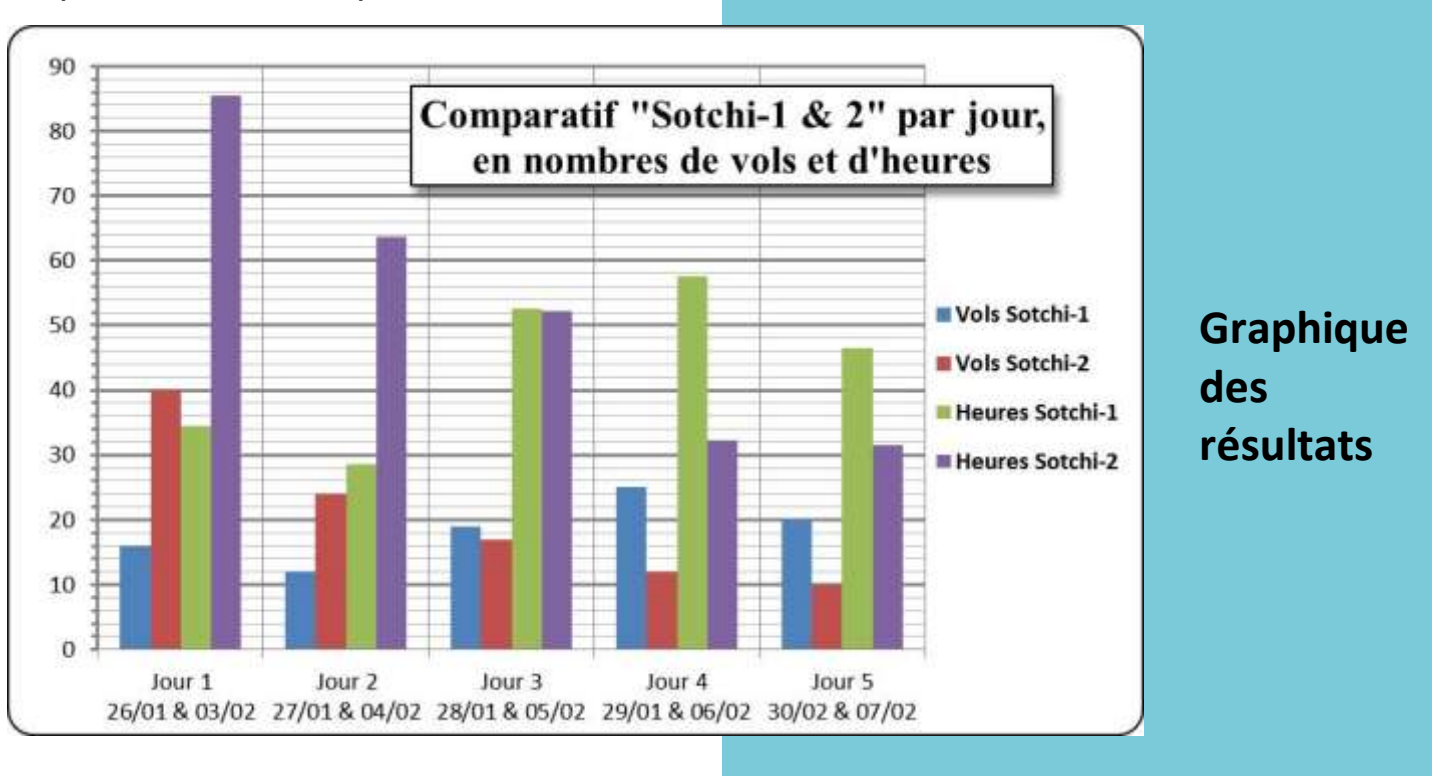

Dès son départ en effet, et s'agissant d'une demande de convoyages de délégations officielles à partir des capitales d'états européens dotées d'une escale Cyberavia-VIP (nos escales ne desservent pas forcément des capitales d'états), il s'est agi de disperser la flotte au plus vite vers toutes ces capitales et d'imaginer en même temps les circuits qui en partiraient pour les acheminements de nos passagers jusqu'à Sotchi. Après cet éclatement géographique « tous azimuts » du 1er jour (intéressant quelques pilotes particulièrement motivés et qui ont déplacé un grand

#### *REVENONS A SOTCHI-2 :*

**13 modèles d'avions ont été utilisés** (le nombre de vols effectués par chaque modèle est indiqué ci-après entre parenthèses).

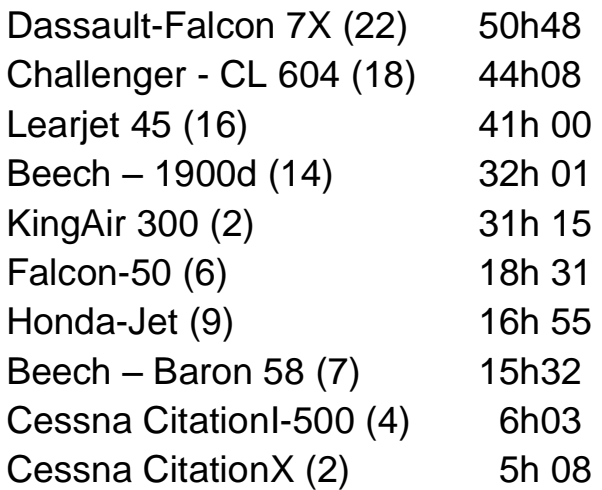

## **Les charges quotidiennes de Sotchi-2 n'ont jamais été calquées sur celles de Sotchi-1**

nombre d'avions), les 4 jours suivants ont vu réaliser des trajets qui avaient donc été préalablement dessinés selon les goûts (et les délires) des uns et des autres : il suffisait alors de suivre « au mieux » les idées de départ ! Et la convergence vers Sotchi a forcément réduit les rotations quotidiennes dans la mesure où les besoins de transports s'amenuisaient.

Ceci a fait que les charges quotidiennes de Sotchi-2 n'ont jamais été calquées sur celles de Sotchi-1.

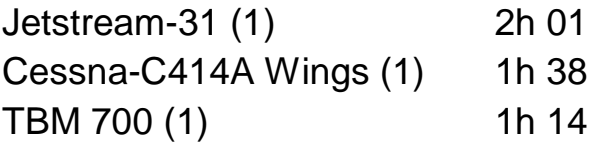

Le choix des modèles est essentiellement dû à deux facteurs : l'urgence qui a souvent prévalu pour les liaisons à effectuer, et le nombre de passagers à transporter. S'ajoute naturellement le fait que chaque pilote n'est pas forcément en mesure de piloter le type d'avion dont on a besoin…

#### **36 pilotes ont participé**

Si l'on se réfère au **nombre de vols effectués** par chaque pilote, la médaille d'or revient à Xavier Brouaux avec 10 vols assurés (au total 14h55),

**Cockpit mars 2014** 

devant Marc-André Lalande (9 vols).

Si l'on se réfère au **nombre d'heures effectuées**, c'est Marc-André Lalande qui a droit à la 1ère marche du podium pour 27h17, devant Serge Villez-Mognier qui totalise 17h23 en 6 vols et Philippe Fontaine avec 15h33 en 7 vols.

#### **Les trajets effectués.**

Comme pour le challenge « Sotchi-1 », nous avons effectué deux catégories de vols :

Les vols directs, tant à destination de Sotchi qu'en provenance de Sotchi et

## **36 participants Des vols directs ou avec escale**

qui, comme leur nom l'indique, constituent un vol sans escale : 25 vols de ce genre ont été effectués.

Les vols avec escales en direction de Sotchi, point d'aboutissement de la dernière étape aussi bien qu'au départ de Sotchi pour l'étape initiale. Pour ce challenge spécifique compte tenu du « haut niveau » des passagers que nous avions à transporter, ce sont les desiderata des organismes demandeurs qui nous ont parfois obligés à des trajets assez peu logiques au seul plan de la géographie ; mais le client est roi ! Ce sont **27 trajets** qui ont été réalisés de cette façon et validés, comptant selon les cas, de 2 à 6 étapes. Le maximum fut

un trajet de 6 étapes pour récupérer la délégation islandaise à Reykjavik avec un avion venu d'Edinburg via Cork et poursuivant ensuite jusqu'à Sotchi en passant par Oslo (escale pour la nuit !), Copenhague et Stockholm…

#### **Remerciements.**

Vassili Gloubiboulghich, PDG de Mariinsky Enterprise, remercie tous les pilotes VIP de Cyberavia pour la qualité de leur travail.

Sa directrice commerciale ( filiale « Limousines » ) et épouse, Nadia Gloubiboulga, se joint à lui. Pour mémoire et ainsi que Serge Villez-Mognier nous l'a très aimablement rappelé, Nadia Gloubiboulga est l'arrière petite nièce de Casimir Gloubiboulga qui avait donné son nom à un plat bien connu des petits et des grands… Mais « c'était avant » : seuls nos pilotes ayant une certaine ancienneté pouvaient l'avoir deviné !

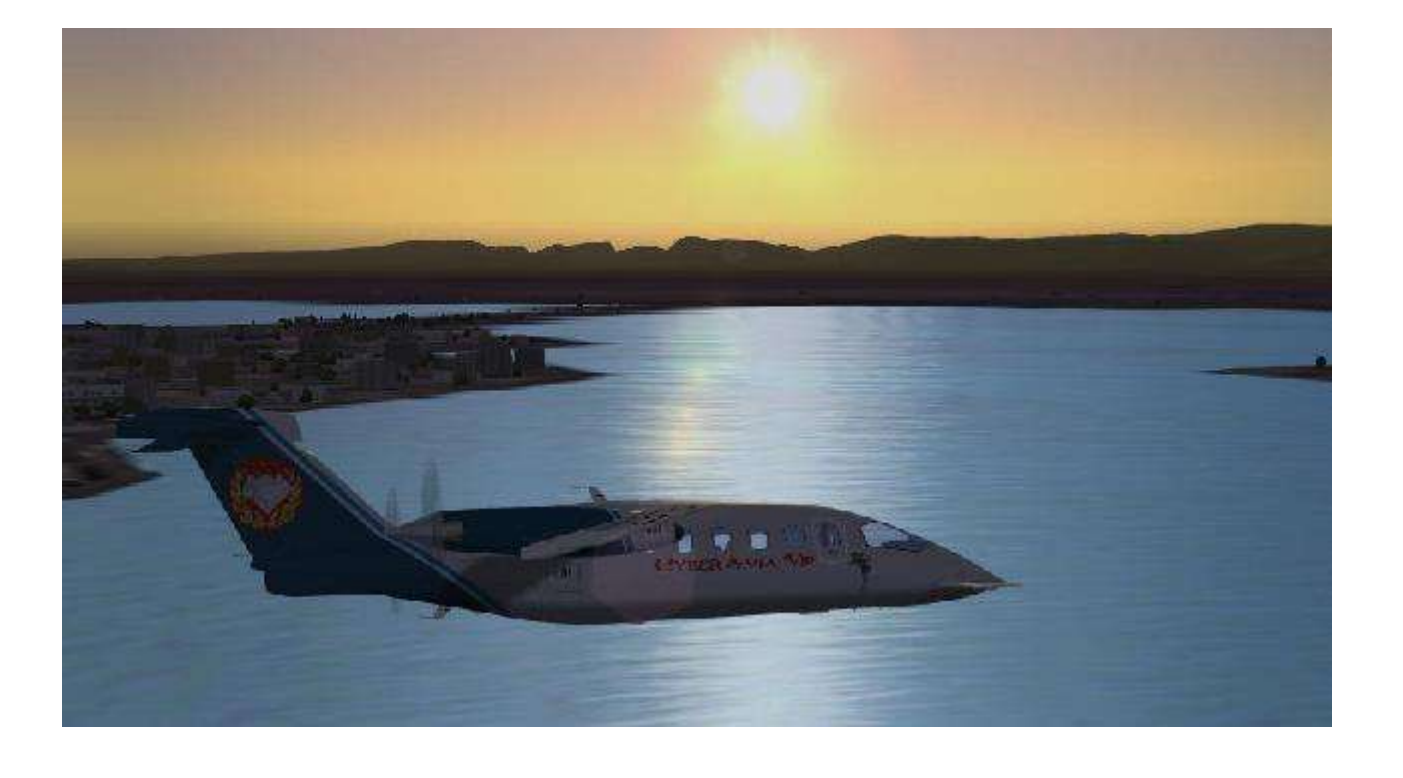

#### **Après ces 2 premiers challenges de 2014 ?**

Il y a une vie dans ces challenges ! Une vie dans laquelle certains posent parfois des théories plus ou moins techniques ( question d'appréciation ! ) mais où l'imagination surtout tourne à plein régime : les pilotes VIP ne manquent ni d'humour ni de patience, et ils font souvent preuve d'une bonne volonté que d'autres qualifieraient d'inattendue. 'Préjugés…' comme dit une pub. Nous sommes en effet dans le pur loisir et nous devrions donc nous arrêter à ce qui en dessine les limites… Or il est cocasse de constater que beaucoup vont largement au-delà, comme si le « trajet prévu ce soir » ne devait en aucun cas être repoussé à demain matin. Attention : de là à réclamer des augmentations, il n'y a qu'un pas ! En tous cas, la mailing-list regorge de démonstrations de ce genre…

Le 16 mars prochain, le site olympique de Sotchi fermera ses portes à l'issue des Jeux paralympiques. Les médias s'intéressent toujours peu à cette seconde phase des J.O. mais les pilotes et la flotte VIP de CyberAvia ne pouvaient tourner le dos au dernier épisode de ces manifestations : nous y serons ! Et ce sera pour un départ général du site de Sotchi.

Voici donc « Sotchi-3 », ultime challenge nous concernant en ces lieux. Dont les dates et heures vous ont été confirmées par Notam : du dimanche 16 mars jusqu'au mardi 18. Rien que 3 jours…

Bravo à tous, et à bientôt… pour de nouvelles aventures !

Daniel Marthey FCY-MTY Administrateur des vols VIP

## Information Spéciale ! **Et que diriez-vous d'un nouveau TDM Cat B ?**

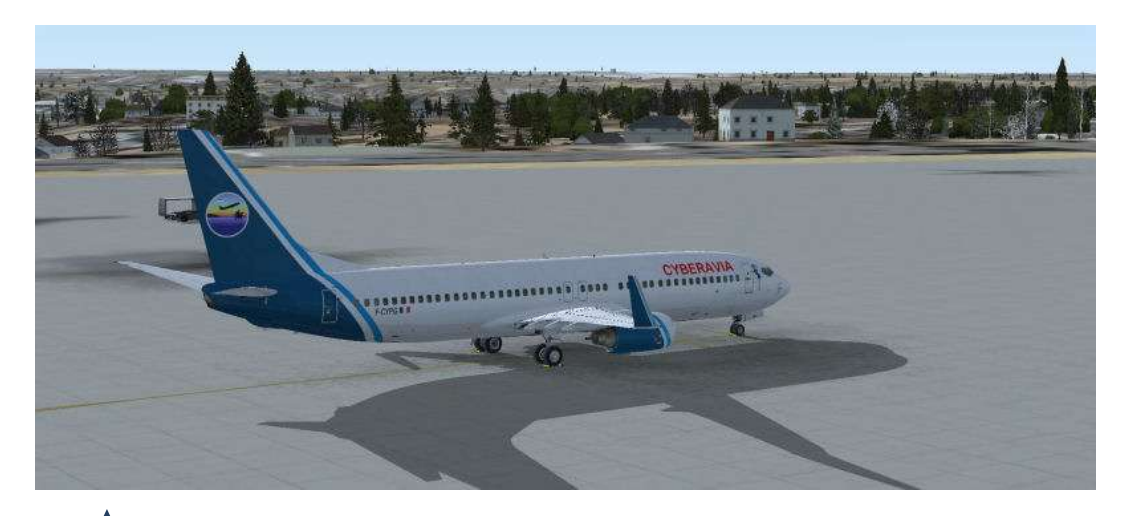

## **Le départ à… EBBR (Brussels National Airport)**

Ce nouveau Tour Du Monde (TDM) débuterait sur un HUB… en Belgique... Hé oui, étant responsable des VR, je me suis dit que ce serait sympa de débuter dans mon pays …

Et on terminerait ce tour … en Belgique et plus spécialement à Liège Cité Ardente et très proche de la France … !!!!

Pas moins de 48 étapes qui desserviront les cinq Continents et agrémentées de divers HUBS.

Mise en ligne en Septembre prochain… car les reconnaissances doivent encore être fignolées.

## **Et l'arrivée à… EBLG (Liège Airport)**

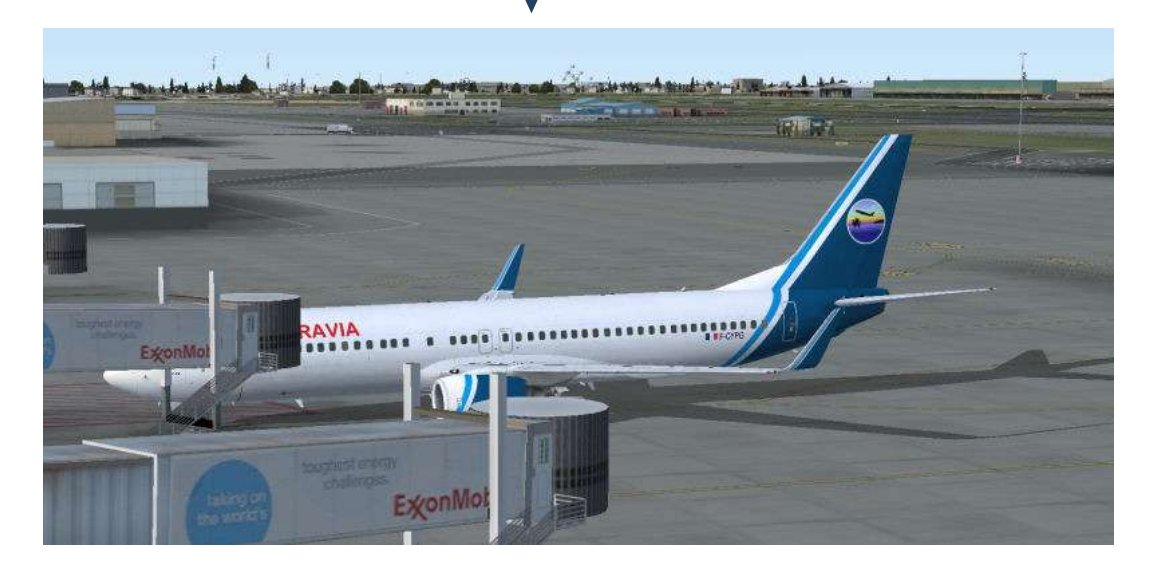

*Un grand merci à Jean-Mi pour sa collaboration à la mise en route de ce nouveau TDM. Et je vous livre ici ses premières impressions de journaliste privilégié*

Je suis tranquillement occupé à préparer mon vol du soir. Prépa de l'OFP, prise de météo, lecture des cartes…

Appel sur Skype... Marco… Tu n'aurais pas une idée pour créer un nouveau tour du monde CatB ? Il devrait tourner avec le soleil… Départ EBBR, arrivée EBLG…

de CIP… J'envoie le fichier Excel à Marco. Nous convenons d'un rendezvous pour tester les étapes. C'est bien beau de décider comme ça sur carte, mais les appareils CatB pourront-ils utiliser les terrains imaginés ? Lors de cette première partie, nous constatons que certaines approches seront du style sympa. Mais pas impossible…

Alors que nous avançons dans les reconnaissances, je crée la fin de l'itinéraire. Marco apporte quelques corrections à celui-ci. Ne pas oublier de passer par des Hubs, certaines étapes sont trop longues, j'ajoute des

#### **Cinq Continents – Environ 48 Etapes – 6 HUBS.**

Ce n'est pas la première fois que je me lance dans la création de liaisons, mais là… C'est un tour du monde…. OK, je vois ça.

Lancement de FSCommander pour avoir une idée de la longueur des étapes et la taille des aéroports…

Première étape, utilisation d'un vol existant… Seconde étape, on continue la remontée vers le Nord… Les étapes suivantes se dessinent lentement dans ma tête. Ne pas oublier de créer le fichier Excel qui va bien pour passer les étapes à Marco. Comme je suis assez tordu, je trouve des terrains où les roues d'un appareil CatB n'ont jamais eu l'idée de se poser… La première partie du futur tour est tracée. Vérifier les étapes déjà existantes dans la base

points intermédiaires…

Nos vols de reconnaissances se poursuivent… Sur tel terrain, il est impossible de trouver les cartes… Mais les procédures se trouvent dans EFB… On valide l'étape… Euh, le terrain que nous venons d'utiliser ne possède pas de parking… On le créera… Heureusement, les différents logiciels existent…

De nouvelles impositions de Marco… Dis, je me suis posé en réel sur tel terrain, on doit y passer… Mais dans le secteur, moi je me suis posé sur celui-là et je voudrais y passer… Tu te débrouilles…

#### **La validation est toujours en cours...**

Au fait, ce terrain, il n'existe plus dans la réalité… Mais le nouveau est disponible… Ça coince dans EFB. Trouver un AFCAD qui va bien, tester la procédure d'installation… Ça fonctionne… Il faudra bien expliquer aux pilotes comment faire…

Je recherche les lieux où aucun avion de la compagnie ne s'est posé avant… Marco crée les terrains et les liaisons inexistantes…

Il faut penser que les pilotes n'utilisent pas tous des scènes additionnelles… Mais il doit être possible d'en trouver en gratuit non ? Nous pourrons les suggérer le cas échéant…

Lentement, mais méthodiquement, nous avançons dans nos reconnaissances… Chaque étape est validée par le duo que nous formons…

Nous arrivons enfin sur EBLG… La première partie de la validation est terminée…

Je repars pour un second tour… Prise de notes des modifications à effectuer sur les terrains…

Cette dernière étape de validation est toujours en cours…

Le nouveau TdM est prévu pour Septembre 2014…

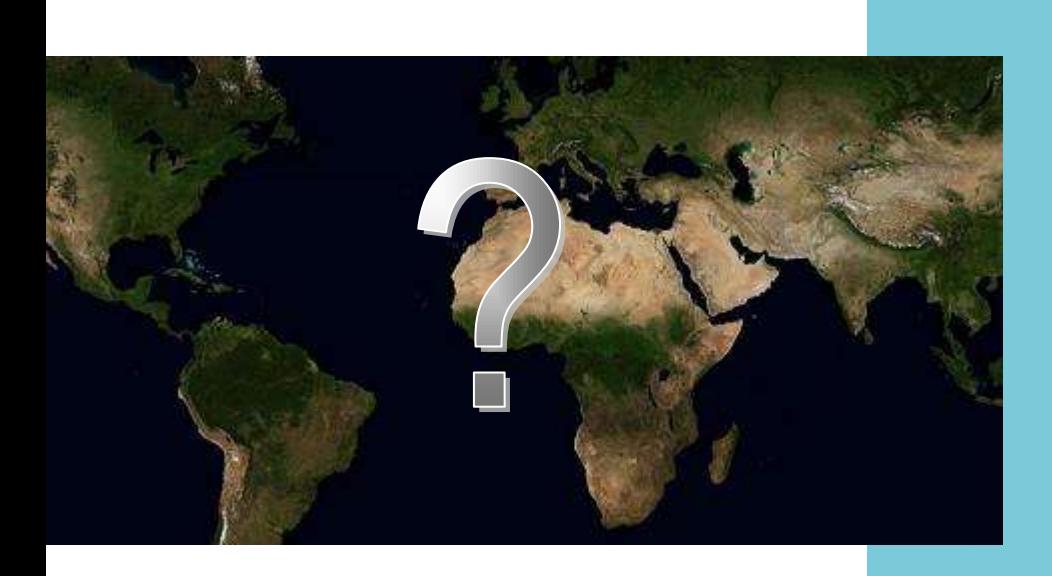

**A suivre !**

## Aéroports et vols...

## **VOL REGULIER DOLE-TAVAUX (LFGJ)**

Bonjour à tous,

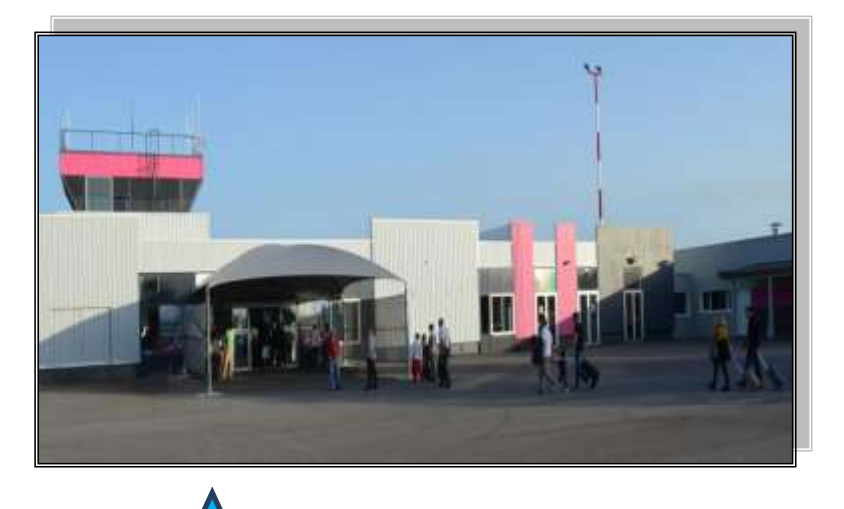

Dole-Tavaux se situe entre Franche-Comté et Rhône Alpes.

La Bourgogne et plus largement Paris sont ses vecteurs de développement économique.

Le trafic est commercial mais également touristique, des liaisons existent vers Nice, Bastia, Marrakech, Porto et Lisbonne, d'autres arrivent au mois d'avril.

Ryanair, Igavion.Fr et Air Corsica desservent cet aéroport.

Petit aéroport dans FSX, mais bien sympa. Hélas, je n'ai pas trouvé de décor gratuit le représentant.

A Dole, CyberAvia vous propose des liaisons pour :

Nice (LFMN), Nevers (LFQG) et Bastia (LFKB) en catégorie A.

Marrakech (GMMX), Porto (LPPR) et Lisbonne (LPPT) en catégorie B.

Attention à la station essence qui, à mon avis, est mal positionnée...

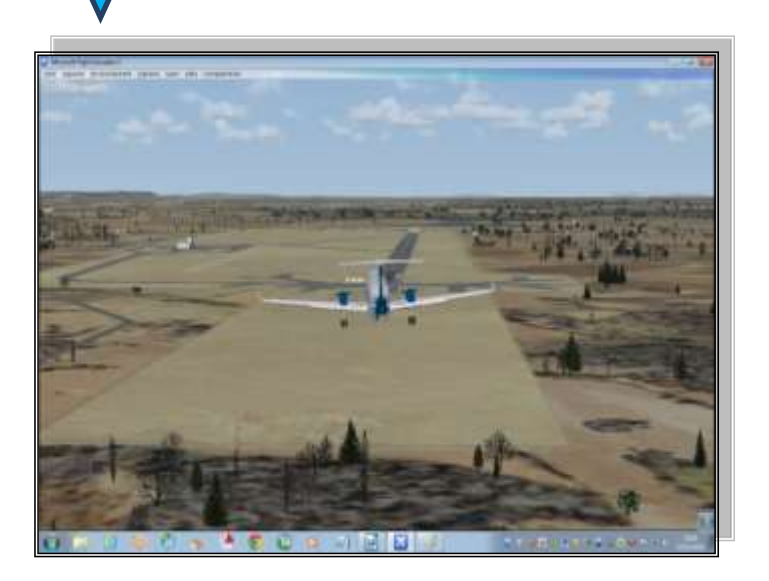

Les VR avancent...

En tant que responsable Ouest-Europe, je me suis donné comme job principal pour le moment de mettre à jours les anciens plan de vol...

Lors de ces mises à jour, je constate parfois que certains aéroports sont pauvres en liaisons. Alors, je tente de les faire vivre un peu plus, la renommée de CyberAvia m'y aide.... ;-)

Dans le cockpit précédent, je vous annonçais l'ouverture de **Grenchen** (LSZG), avec deux liaisons.

Depuis, 4 liaisons se sont ajoutées :

Paris Charles de Gaulle (LFPG), en catégorie B.

**Nevers (LFQG)** avait 1 liaison en catégorie A.

A propos, un joli décor gratuit pour cet aéroport est proposé sur : "http://simaltitude.fr/".

CyberAvia propose pour Nevers :

Lille (LFQQ), Dole Tavaux(LFGJ), Deurne(EBAW) et Nice (LFMN) en catégorie A.

Deux petites choses :

**1.** Usez et abusez des plans de vol CyberAvia, ils sont fait par des gens sérieux qui s'informent et prennent

## **Les liaisons s'étoffent, les Plans de vol évoluent : il y a de la vie dans les VR !**

Bruxelles (EBBR et Londres (EGLL) en catégorie B, Paris-Orly (LFPO) et Linz (LOWL) en catégorie A.

**Linz (LOWL)** n'avait que trois liaisons, CyberAvia vous propose désormais : Innsbruck (LOWI), Zurich (LSZH), Bale (LFSB) et Frankfurt (EDDF) en catégorie A, Bruxelles (EBBR), Luxembourg (ELLX), Sion(LSGS), Grenoble(LFLS) et Dusseldorf(EDDL) en catégorie B.

**Sion (LSGS)**, lui aussi, n'avait que 3 liaisons en catégorie B. CyberAvia propose maintenant : Strasbourg (LFST), Milan (LIMC) et Zurich (LSZH) en catégorie A.

conseils sur des sites sérieux comme Vroute ou RouteFinder ! ;-) Perso, je fais le tour des Etats-Unis à mon rythme et les pdv y sont aux petits oignons, merci Roland et Marc ! ;-) **2.** Lorsque vous téléchargez un décor créé par un amateur, n'oubliez pas de

le remercier, cela devient rare le gratuit dans la simu ! ;-)

A bientôt et bons vols avec CyberAvia.

René FCY-RDV Responsable Ouest-Europe

## Technique facile

## **Les vols "cachés" de FSX**

## **et comment les atteindre simplement**

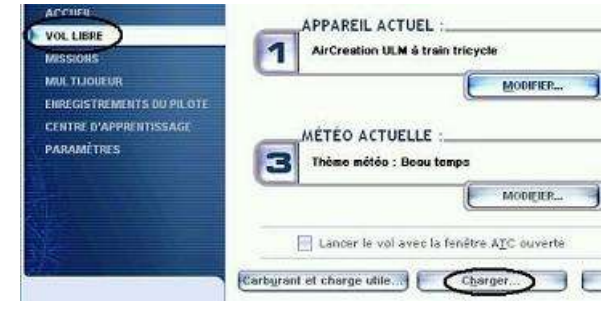

## **Chargement d'un "Vol Libre"**

Comme vous le savez, FSX localise les fichiers des vols que vous sauvegardez dans "Votre-Nomd'Utilisateur\Documents\Fichiers

Flight Simulator X" (sous Windows 7). S'y trouvent également le "Vol par défaut" et les plans de vol sauvegardés.

Quand vous lancez un vol VR ou mission classique (Menu "Vol Libre", bouton "Charger"), c'est là que FSX va lire les fichiers qui le composent : "nom-du-vol.flt", "nom-du-vol.wx" et s'il existe "nom-du-vol.fssave".

Dans " \Microsoft Flight Simulator X\Lessons", tous les vols du "Centre d'apprentissage" s'offrent à vous :

Autre lieu de stockage, les vols missions sont dans le répertoire "\Missions" de FSX, classés par sous-répertoires, parmi lesquels "\CyberAvia", du moins si vous avez installé une de nos (toutes remarquables, à propos !) "missions défi avec aventure FSX".

FSX accède à ces sous-répertoires quand vous souhaitez lancer une telle mission (Menu "Missions", choisir une "Catégorie", choisir une mission).

#### **Chargement d'une mission FSX**

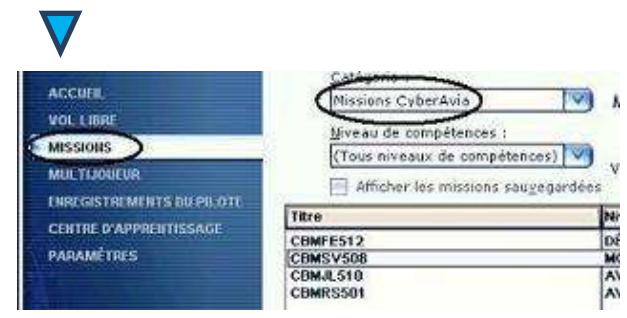

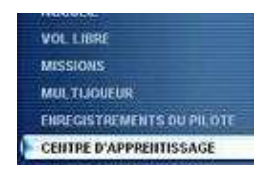

#### **Mais ce n'est pas tout ! Et moi, et moi ?**

Regardez dans "\Microsoft Flight Simulator X\Flights\". D'origine, dans le sous-répertoire **"\kiosk"**, vous trouvez les vols : Airshow.flt, akcargo.flt, approach.flt et NaPali.flt

Regardez dans "\Microsoft Flight Simulator X\Flights\other" :

FSX y stocke tout simplement l'ensemble des vols par défaut que le simulateur propose à ses acheteurs dans le monde, à raison d'un par pays de localisation.

Les tableaux ci-dessous vous éclaireront sur la nature de ces vols...

Et bien, par exemple, si vous avez des décors de "France VFR", un sousrépertoire du même nom contiendra des vols de découverte :

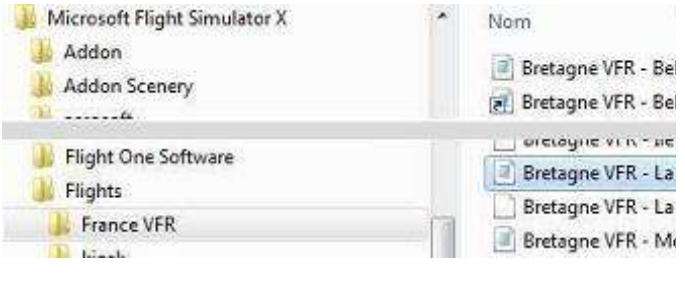

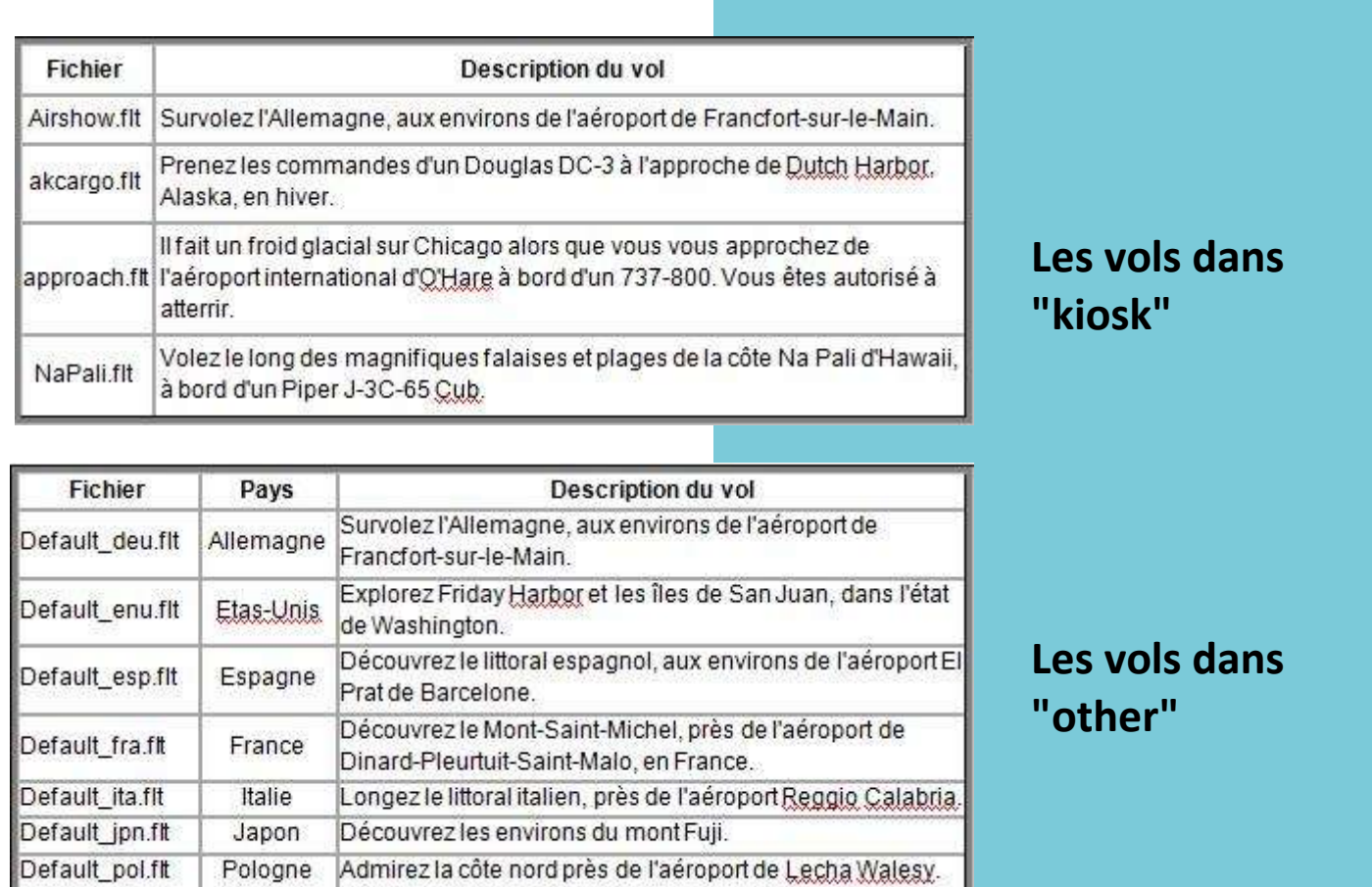

#### **Et alors ?**

Alors ? N'il y aurait-il pas un intérêt à pouvoir atteindre n'importe lequel de ces vols disséminés et le lancer à partir d'un accès unique dans le simulateur, plutôt que de ces menus spécialisés évoqués ci-dessus ? Le tout bien sûr sans copie de fichiers ".flt" et ".wx".

Si vous répondez "oui" à cette question, et si vous utilisez la version enregistrée de FSUIPC (désolé, c'est la condition !), ce moyen supplémentaire vous est offert, sans difficulté :

- Ouvrez dans FSX le menu "Compléments", "FSUIPC".
- Dans l'onglet "Miscelaneous", cochez "Provide menu entry for Flight Loading" :

Et là, c'est tout !

Le menu "Compléments" de FSX offre maintenant une option "Load Flight", qui va vous permettre d'aller chercher un vol sur n'importe quel répertoire de n'importe quel disque.

Vol que je vous souhaite bel et bon, à votre convenance, bien entendu...

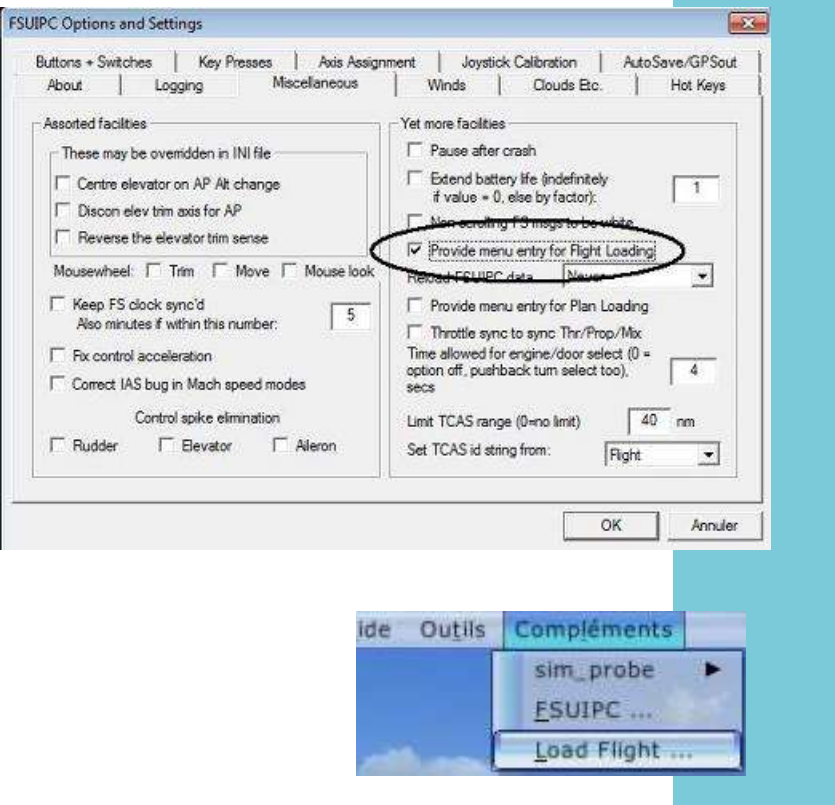

**Dans FSUIPC...**

**Résultat dans FSX**

Cliquez sur "OK".